# Τεχνολογικό Εκπαιδευτικό Ιδρυµα Κρήτης ΣΧΟΛΗ ΤΕΧΝΟΛΟΓΙΚΩΝ ΕΦΑΡΜΟΓΩΝ ΤΜΗΜΑ ΕΦΑΡΜΟΣΜΕΝΗΣ ΠΛΗΡΟΦΟΡΙΚΗΣ & ΠΟΛΥΜΕΣΩΝ

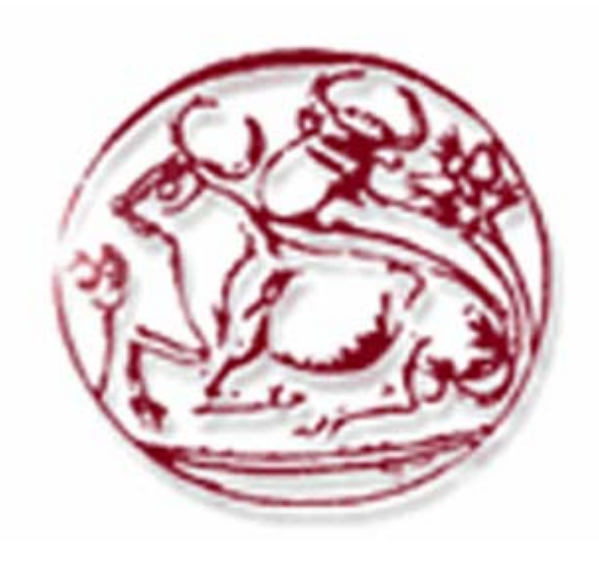

# ΠΤΥΧΙΑΚΗ ΕΡΓΑΣΙΑ

# « Συσχέτιση Μετρήσεων Ανέµου από ∆ιαφορετικές Περιοχές »

Καραμολέγκος Ιωάννης Α.Μ: 23<br>Καμάρης Μιχαήλ Α.Μ: 718 Καμάρης Μιχαήλ

Εισηγητής : Μηναδάκης Ιωάννης

**Ακαδ. Έτος: 2006-2007** 

# <sup>U</sup>*ΠΕΡΙΕΧΟΜΕΝΑ*

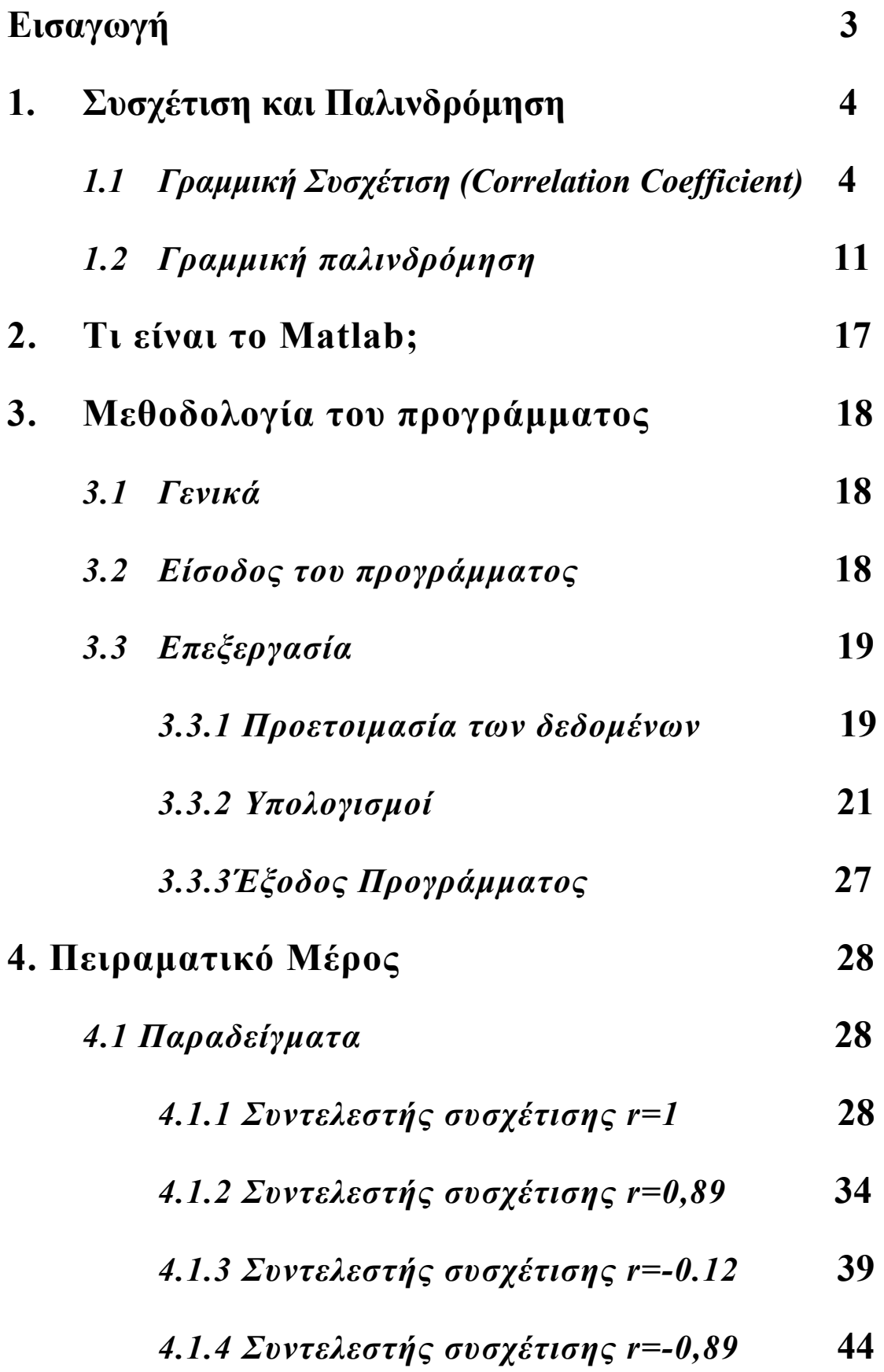

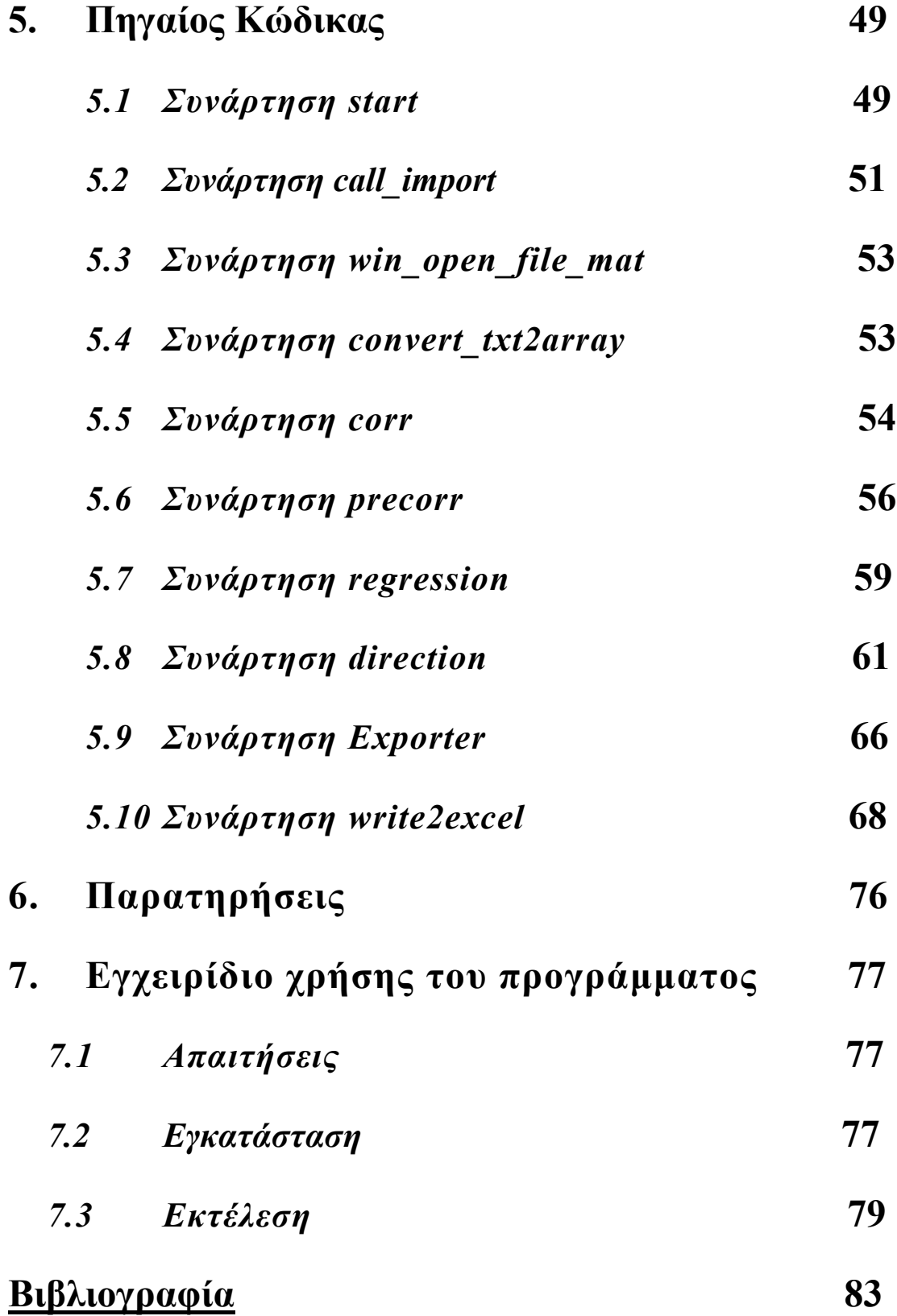

# *Εισαγωγή*

Στα διάφορα προβλήµατα της καταγραφής δεδοµένων µετρήσεων ανέµου συµπεριλαµβάνεται και η απώλεια δεδοµένων από κάποιον εξωτερικό παράγοντα (π.χ. βλάβη µηχανήµατος που κάνει την µέτρηση) που συνεπάγεται την µη καταγραφή η διαγραφή µέρους τους. Ο στόχος του προγράµµατος είναι η στατιστική συσχέτιση δεδοµένων µε σκοπό την αναγέννηση στοιχείων.

Στην στατιστική µελετάµε συνήθως µια µεµονωµένη µεταβλητή και αρκούµαστε στην µελέτη της κατανοµής συχνοτήτων, στον υπολογισµό διαφόρων µέτρων όπως η µέση τιµή, η διακύµανση κ.α. Σε αρκετές όµως περιπτώσεις είναι χρήσιµο να µελετήσουµε ταυτόχρονα δύο ή περισσότερες µεταβλητές και να προσδιορίσουµε µε ποιο τρόπο οι µεταβλητές αυτές σχετίζονται µεταξύ τους, όπως για παράδειγµα η ηλικία και το βάρος ενός παιδιού. Η ύπαρξη µιας συναρτησιακή σχέσης (εξίσωσης) µεταξύ των µεταβλητών µπορεί να είναι εξαιρετικά πολύτιµη για την πρόβλεψη των τιµών µιας µεταβλητής από τις γνώσεις που διαθέτουµε για τις άλλες µεταβλητές, όταν ισχύουν κάποιες συγκεκριµένες συνθήκες.

Στην εργασία αυτή, ο σκοπός µας είναι να παρουσιάσουµε αναλυτικά τη µέθοδο συσχέτισης δυο χρονοσειρών που ανήκουν σε δύο διαφορετικούς µετεωρολογικούς σταθµούς. Από τους δύο σταθµούς ο ένας έχει το µεγαλύτερο πλήθος δεδοµένων, για το ίδιο χαρακτηριστικό του ανέµου (ταχύτητα, κατεύθυνση), σε σχέση µε τον άλλο. Με βάση τα κοινά δεδοµένα των δύο σταθµών υπολογίζονται οι συντελεστές συσχέτισης και παλινδρόµησης. Όλοι αυτοί οι συντελεστές ανήκουν στην µέθοδο γραµµικής συσχέτισης και παλινδρόµησης. Αφού υπολογιστούν όλοι οι συντελεστές τότε µπορούµε να προχωρήσουµε στην θεωρητική αναγέννηση των χαµένων δεδοµένων.

# **1. Συσχέτιση και Παλινδρόµηση**

Η παλινδρόµηση και η συσχέτιση, είναι δύο διαδικασίες µελέτης διµεταβλητών πληθυσµών. Η παλινδρόµηση προσδιορίζει τη σχέση εξάρτησης µεταξύ δύο µεταβλητών, ενώ ο συντελεστής γραμμικής συσγέτισης (r,-1<r<1) δίνει ένα μέτρο του μεγέθους της γραµµικής συσχέτισης µεταξύ δύο µεταβλητών. Εποµένως, οι δύο διαδικασίες δεν είναι άσχετες µεταξύ τους. Όταν δεν έχουµε πειραµατικά δεδοµένα, να προκαθορίζονται δηλαδή οι τιµές της µιας µεταβλητής, τότε µπορεί να µελετηθεί είτε η εξάρτηση της *Υ* από τη *Χ* είτε η εξάρτηση της *Χ* από την *Υ.* Το πόσο έντονη είναι η σχέση εξάρτησης µεταξύ των δύο µεταβλητών µας το δίνει ο συντελεστής συσχέτισης (r). Όσο το *r* πλησιάζει στο +1 τόσο τα σηµεία του διαγράµµατος διασποράς τείνουν να βρίσκονται σε µια ευθεία µε συντελεστή διεύθυνσης β ˆ > 0 . Όσο το *r* πλησιάζει στο - 1 τόσο τα σημεία τείνουν να βρίσκονται σε μια ευθεία με $\hat{\beta} < 0$ . Όταν  $r \approx 0$ , τότε  $\hat{\beta} \approx 0$ .

Συνήθως, στις εφαρµογές εξετάζεται η συσχέτιση και η παλινδρόµηση µαζί, οπότε έχουµε πληρέστερη και πιο ολοκληρωµένη εξέταση των δύο µεταβλητών.

# *1.1 Γραµµική Συσχέτιση (Correlation Coefficient)*

Με τον όρο συσχέτιση (correlation) µεταξύ δύο µεταβλητών Χ και Υ εννοούµε την πιθανή εξάρτηση που υπάρχει µεταξύ αυτών των µεταβλητών. Για την µέτρηση της χρησιµοποιείται ο συντελεστής συσχέτισης (correlation coefficient) ο οποίος ονοµάζεται και συντελεστής απλής γραµµικής συσχέτισης (r) µε την προϋπόθεση βέβαια ότι η σχέση εξάρτησης των δύο µεταβλητών είναι γραµµική , είναι το µέτρο που εκφράζει την συγκέντρωση των σηµείων ενός διαγράµµατος διασποράς γύρω από την ευθεία παλινδρόµησης.

Σηµειώνουµε ότι ο συντελεστής αυτός δεν δίνει καµία πληροφορία για τις αιτίες που δηµιουργούν τη σχέση εξάρτησης αλλά απλά µας πληροφορεί ότι µεταξύ των µεταβλητών υπάρχει σχέση εξάρτησης .Ούτως ή άλλως η συσχέτιση δεν σηµαίνει πάντοτε και αιτιώδη συνάφεια των µεταβλητών.

 Ο συντελεστής γραµµικής συσχέτισης (r) του δείγµατος δύο τυχαίων µεταβλητών Χ και Υ είναι ανεξάρτητος των µονάδων µέτρησης των δύο µεταβλητών , παίρνει πάντοτε τιµές µεταξύ του –1 και του +1.

Αν Χ και Υ δύο µεταβλητές µεγέθους ν τότε ο συντελεστής γραµµικής συσχέτισης είναι ο εξής:

$$
r(X,Y) = r = \frac{\sum_{i=1}^{V} (x_i - \overline{x})(y_i - \overline{y})}{\sqrt{\sum_{i=1}^{V} (x_i - \overline{x})^2} \cdot \sqrt{\sum_{i=1}^{V} (y_i - \overline{y})^2}}
$$
(1)

Εάν οι µέσες τιµές δεν είναι ακέραιοι αριθµοί, τότε ο συντελεστής γραµµικής συσχέτισης r δίνεται από τον τύπο:

$$
r = \frac{\nu \sum_{i=1}^{V} x_i y_i - (\sum_{i=1}^{V} x_i) . (\sum_{i=1}^{V} y_i)}{\sqrt{\nu \sum_{i=1}^{V} x_i^2 - (\sum_{i=1}^{V} x_i)^2} \cdot \sqrt{\nu \sum_{i=1}^{V} y_i^2 - (\sum_{i=1}^{V} y_i)^2}}
$$
(2)

#### Ιδιότητες του r:

- 1. Εάν 0 < r < 1 τότε οι Χ και Υ είναι **θετικά γραµµικά συσχετισµένες**.
- 2. Εάν -1 < r < 0 τότε οι Χ και Υ είναι **αρνητικά γραµµικά συσχετισµένες**.
- 3. Εάν r = 1 τότε έχουµε τέλεια θετική γραµµική συσχέτιση και όλα τα σηµεία βρίσκονται πάνω στην ευθεία y = α + β . Y και β > 0. αντίστοιχα αν r = -1 και β<0.
- 4. Εάν r = 0 τότε δεν υπάρχει γραµµική συσχέτιση µεταξύ των µεταβλητών Χ και Υ. Οπότε λέµε ότι είναι **γραµµικά ασυσχέτιστες**.

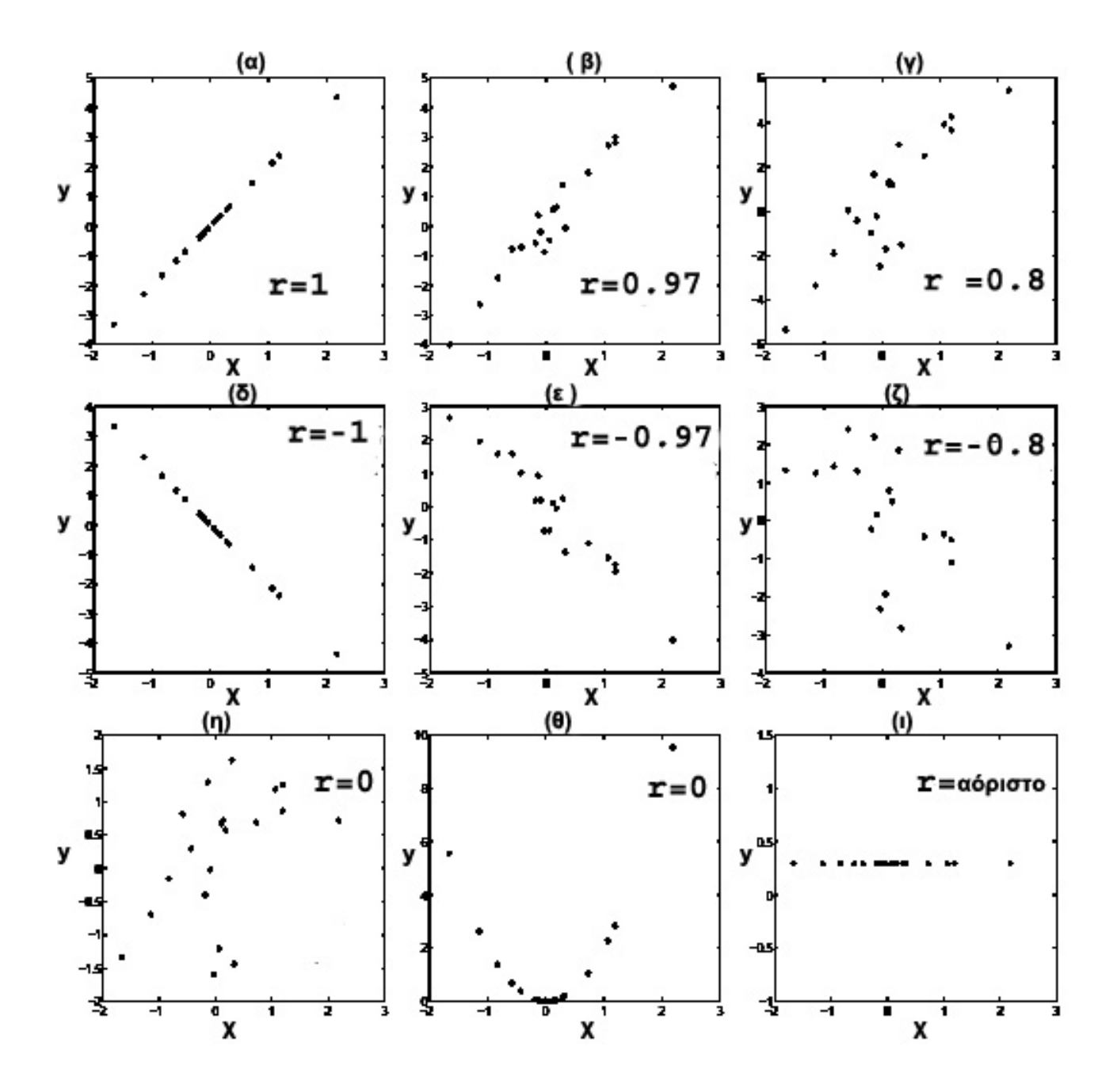

Σχήµα 1

∆ιάγραµµα διασποράς δυο τ.µ. Χ και Υ από n=20 παρατηρήσεις που παρουσιάζουν θετική σχέση (σχ. 1.α, 1.β και 1.γ) , αρνητική σχέση (σχ. 1.δ, 1.ε και 1.ζ) και καµία συσχέτιση (σχ. 1.η, 1.θ και 1.ι). Σε κάθε σχήµα δίνεται η πραγµατική τιµή του συντελεστή συσχέτισης r. Στο σχ. 1.ι ο συντελεστής συσχέτισης δεν ορίζεται.

Ας υποθέσουµε ότι έχουµε καταγράψει την ταχύτητα του ανέµου σε µια περιοχή Υ και σε µια άλλη περιοχή Χ .

Ο παρακάτω πίνακας περιέχει τα δεδοµένα :

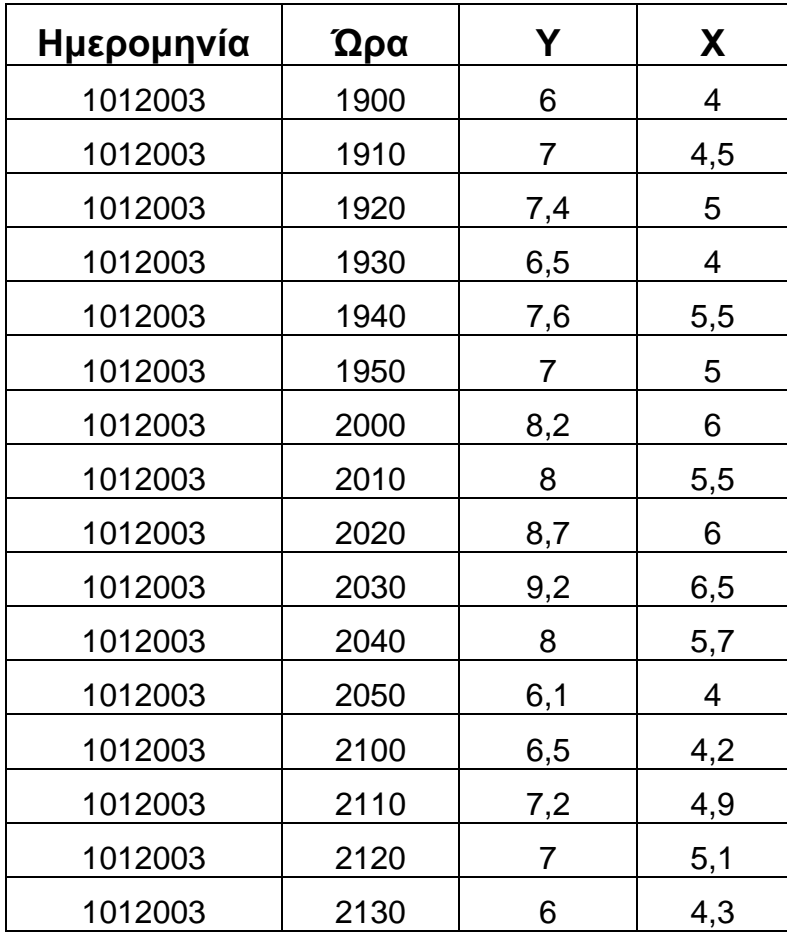

### **∆εδοµένα ταχύτητας των περιοχών Υ και Χ**

Πίνακας 1

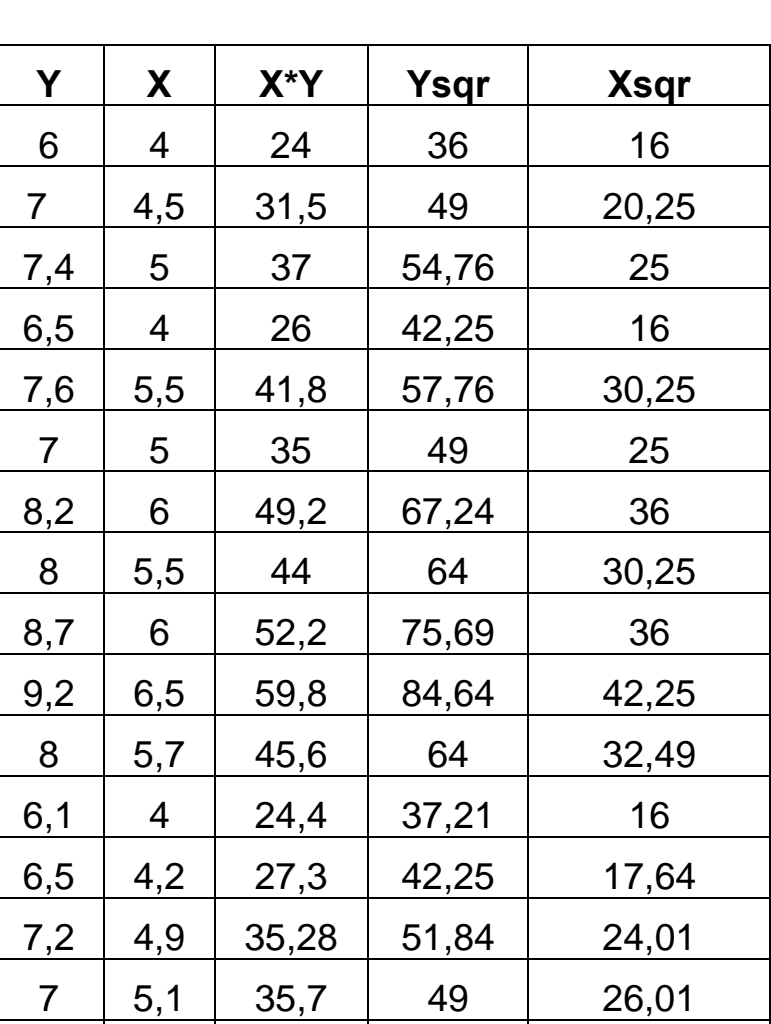

# **Υπολογισµοί δεδοµένων**

Πίνακας 2

 $\begin{array}{|c|c|c|c|c|c|c|c|c|} \hline 6 & 4,3 & 25,8 & 36 & 18,49 \ \hline \end{array}$ 

## **Γραφική απεικόνιση δεδοµένων ή διάγραµµα διασποράς δεδοµένων**

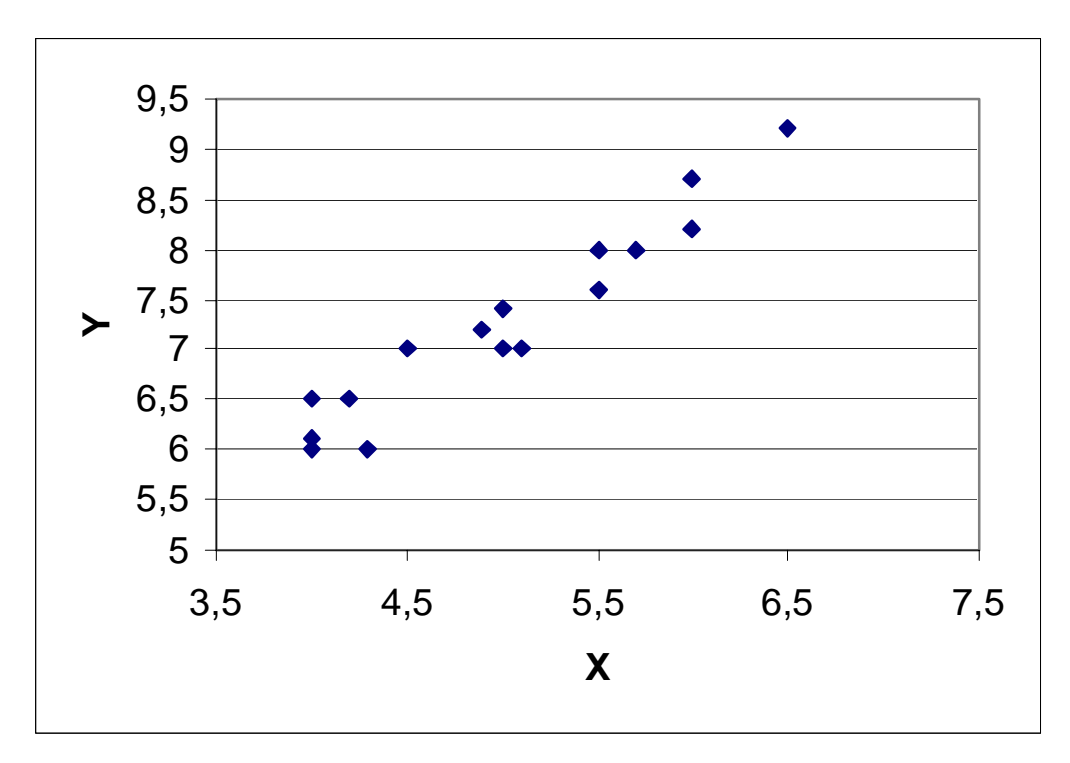

Σχήµα 2

Από την απεικόνιση αυτή φαίνεται καθαρά ότι υπάρχει κάποια γραµµική σχέση µεταξύ των τιµών των δύο µεταβλητών. Τα σηµεία είναι συγκεντρωµένα γύρω από µια ευθεία. Η ευθεία που θα προσαρµόζεται καλύτερα στα σηµεία αυτά καλείται **ευθεία παλινδρόµησης της Υ πάνω στην Χ**.

### *1.2 Γραµµική παλινδρόµηση*

Ο κλάδος της Στατιστικής που εξετάζει τη σχέση µεταξύ δύο ή περισσότερων µεταβλητών µε απώτερο σκοπό την πρόβλεψη µιας απ' αυτές µέσω των άλλων χαρακτηρίζεται µε την ονοµασία ανάλυση παλινδρόµησης (regression analysis). Ο όρος χρησιµοποιείται ως συνώνυµος του όρου "µέθοδος ελαχίστων τετραγώνων".

Ιστορικά, ο όρος "regression" χρησιµοποιήθηκε για πρώτη φορά από τον Άγγλο ανθρωπολόγο Galton (1822-1911) το 1885. Με τη µελέτη του ύψους των παιδιών σε σχέση µε το ύψος των γονέων διαπιστώθηκε ότι παιδιά ψηλών γονέων τείνουν, κατά µέσο όρο, να είναι κοντύτερα των γονιών τους, ενώ παιδιά κοντών γονέων τείνουν, κατά µέσο όρο, να γίνονται ψηλότερα των γονιών τους.

Η απλούστερη περίπτωση παλινδρόµησης είναι η απλή γραµµική παλινδρόµηση (simple linear regression), κατά την οποία υπάρχει µόνο µια ανεξάρτητη µεταβλητή Χ (independent or input variable) και η εξαρτηµένη µεταβλητή Υ (dependent or response variable), η οποία μπορεί να προσεγγιστεί ικανοποιητικά από μία γραµµική συνάρτηση του Χ. Η περίπτωση αυτή εµφανίζεται τόσο σε πειραµατικές όσο και σε µη πειραµατικές µελέτες. Στις πειραµατικές µελέτες ο ερευνητής καθορίζει, για παράδειγµα, από πριν τις δόσεις ενός φαρµάκου (ανεξάρτητη µεταβλητή) που δίνει στα πειραµατόζωα και µετρά τις αντιδράσεις τους (εξαρτηµένη µεταβλητή). Με την παλινδρόµηση ενδιαφέρεται να προσδιορίσει µία σχέση δόσης-αντίδρασης για το συγκεκριµένο φάρµακο. Στις µη πειραµατικές µελέτες ή δειγµατοληψίες, γίνονται µετρήσεις σε δύο χαρακτηριστικά (µεταβλητές) για κάθε άτοµο (µονάδα) του δείγµατος. Σε ένα δείγµα 10 µαθητών µετράµε, για παράδειγµα, το βάρος και το ύψος τους. Η διάκριση εδώ µεταξύ ανεξάρτητης και εξαρτηµένης µεταβλητής είναι δύσκολη. Αν αυτό που µας ενδιαφέρει είναι το "τι συµβαίνει µε το βάρος των παιδιών όταν αλλάζει το ύψος τους", τότε θεωρούµε ως ανεξάρτητη µεταβλητή Χ το ύψος και ως εξαρτηµένη µεταβλητή Υ το βάρος. Οπότε, ενδιαφερόµαστε για την παλινδρόµηση του βάρους (Y)

πάνω στο ύφος (Χ). Αντίθετα, αν µας ενδιαφέρει το "τι συµβαίνει µε το ύψος των παιδιών όταν αλλάζει το βάρος τους", τότε θεωρούµε ως ανεξάρτητη µεταβλητή Χ το βάρος και ως εξαρτηµένη µεταβλητή Υ το ύψος. Τότε έχουµε παλινδρόµηση του

ύψους (Y) πάνω στο βάρος (Χ).

Η απλούστερη περίπτωση παλινδρόµησης είναι η απλή γραµµική παλινδρόµηση (simple linear regression).

Ας υποθέσουµε ότι στο σχήµα 2 σχεδιάσουµε µια ευθεία γραµµή µε το µάτι (σχ. 3), διαµέσου των παρατηρήσεων, ο σταθερός όρος και η κλίση της οποίας προσδιορίζονται από την ανάλυση της απλής γραµµικής παλινδρόµησης. Στην περίπτωση αυτή, n κλίση της ευθείας φανερώνει το πόσο θα µεταβληθεί η ταχύτητα του αέρα (εξαρτηµένη µεταβλητή Υ), όταν µεταβάλλεται η ταχύτητα του αέρα σε µια άλλη περιοχή (ανεξάρτητη µεταβλητή Χ) . Την πληροφόρηση αυτή δεν µπορεί να την δώσει ο απλός γραµµικός συντελεστής συσχέτισης.

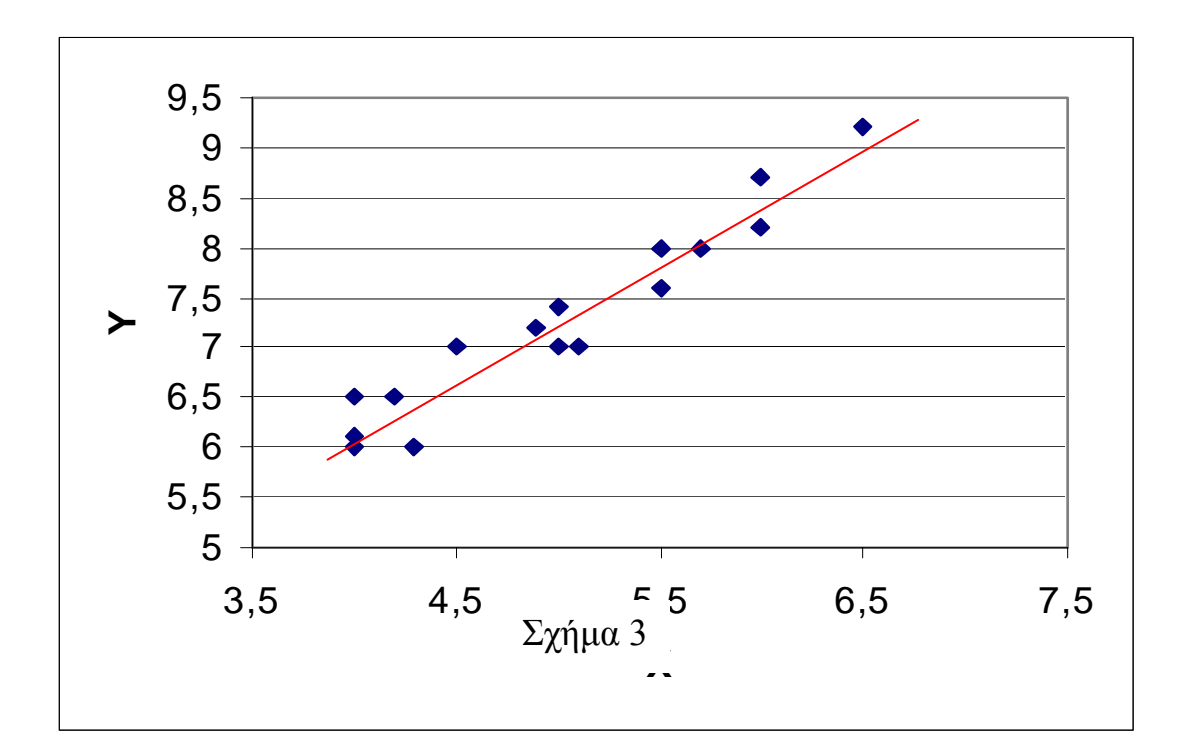

Η µαθηµατική έκφραση του υποδείγµατος της απλής γραµµικής παλινδρόµησης είναι

$$
Y = \alpha + \beta X + \epsilon
$$

Όπου τα **α** και **β** είναι ο σταθερός όρος και η κλίση της ευθείας γραµµής (συντελεστής διεύθυνσης ευθείας) αντίστοιχα, ενώ το **ε** είναι ο διαταραχτικός όρος ή το τυχαίο σφάλµα της παλινδρόµησης.

Σύµφωνα µε την παραπάνω εξίσωση οι τιµές της µεταβλητής Υ προσδιορίζονται από ένα συστηµατικό µέρος (α+βΧ) και από ένα τυχαίο (ε) , το οποίο περιλαµβάνει όλους τους άλλους παράγοντες που δεν λαµβάνονται υπόψη στην παραπάνω εξίσωση όπως υπολογιστικά σφάλµατα κ.α.. Το τυχαίο σφάλµα είναι ουσιαστικά η διαφορά µεταξύ της πραγµατικής και της αναµενόµενης τιµής της εξαρτώµενης µεταβλητής.

 Μπορούµε τώρα να θεωρήσουµε την απλή γραµµική παλινδρόµηση ως εκείνη την ευθεία γραµµή για την οποία ελαχιστοποιείται το άθροισµα των τετραγώνων των καταλοίπων για όλα τα ζεύγη παρατηρήσεων των µεταβλητών Χ και Υ . Τα κατάλοιπα ορίζονται ως η διαφορά µεταξύ των πραγµατικών και των εκτιµηµένων τιµών της εξαρτηµένης µεταβλητής Υ. Η µέθοδος που χρησιµοποιείται για τη εκτίµηση των συντελεστών α και β είναι η µέθοδος των ελαχίστων τετραγώνων OLS (Ordinary Least Squares estimation ).

 Οι τιµές των παραµέτρων που ζητούνται, α και β , πρέπει να ελαχιστοποιούν το άθροισµα των τετραγώνων των κατακόρυφων αποστάσεων των σηµείων xi , yi από την ευθεία y=α+βx και να ελαχιστοποιούν το σφάλµα .

Άρα το άθροισµα :

$$
\sum_{i=1}^n \varepsilon_i^2 = \sum (y_i - \alpha - \beta x_i)^2
$$

πρέπει να γίνεται ελάχιστο. Οι τιµές αυτές που ελαχιστοποιούν την παραπάνω , καλούνται εκτιµήτριες ελαχίστων τετραγώνων ,  $\alpha$ υμβολίζονται με  $\vec{a}$  και  $\vec{\beta}$ και αποδεικνύεται ότι δίνονται από τις σχέσεις:

$$
\vec{\beta} = \frac{n \sum XY - (\sum X)(\sum Y)}{n \sum X^2 - (\sum X)^2}
$$

$$
\vec{\alpha} = \overline{Y} - \vec{\beta} \overline{X}
$$

Όπου , n <sup>ο</sup> αριθµός των µετρήσεων, *a*  $\vec{a}$ και β  $\vec{c}$  οι εκτιµηµένες τιμές των α και β,  $\overline{X}$  και  $\overline{Y}$  οι μέσες τιμές των μεταβλητών X και Υ.

∆ηλαδή:

$$
\overline{X} = \frac{\sum X}{n}
$$

$$
\overline{Y} = \frac{\sum Y}{n}
$$

Η τιµή της εξαρτηµένης µεταβλητής Υ δίνεται από την:

$$
\vec{Y} = \vec{\alpha} + \vec{\beta}X
$$

που ονοµάζεται ευθεία ελαχίστων τετραγώνων ή ευθεία παλινδρόµησης της Υ πάνω στην Χ.

Κατά συνέπεια η

$$
\vec{\varepsilon} = Y - \vec{Y}
$$

δίνει τα κατάλοιπα της παλινδρόµησης.

 $_{\rm O}$ που  $\rm \bar{Y}$  $\vec{r}$ η εκτιµώµενη τιµή της µεταβλητής Υ βάση της µεθόδου ελαχίστων τετραγώνων και Υ η πραγµατική τιµή της µεταβλητής

Χρησιµοποιώντας τα δεδοµένα του πίνακα 1 µπορούµε να υπολογίσουµε την γραµµική σχέση µεταξύ της ταχύτητας Υ του πρώτου σταθµού και της ταχύτητας Χ του αλλού σταθµού

$$
\vec{\beta} = \frac{n \sum XY - (\sum X)(\sum Y)}{n \sum X^2 - (\sum X)^2}
$$
  

$$
\vec{\beta} = \frac{16 * 594.58 - 80.2 * 116.4}{16 * 411.64 - 80.2^2} = 1,155
$$

$$
\vec{\alpha} = \frac{\sum Y}{n} - \vec{\beta} \frac{\sum X}{n}
$$

$$
\vec{\alpha} = 7,275 - 1,155 * 5,01 = 1,46
$$

Κατά συνέπεια οι εκτιµηµένες τιµές της εξαρτηµένης µεταβλητής δίνονται από την σχέση:

$$
\vec{Y} = 1,46 + 1,155X
$$

Η τιμή του  $\vec{a} = 1,46$  σημαίνει ότι, στην περίπτωση άπνοιας στον σταθµό Χ τότε στο σταθµό Υ θα έχουµε ταχύτητα 1,46m/sec . Όσο

αφορά τον συντελεστή διεύθυνσης  $\beta$ διατυπώνονται οι ακόλουθες δυο παρατηρήσεις :

- Επειδή η τιµή του είναι θετική αυτό σηµαίνει ότι υπάρχει θετική σχέση εξάρτησης µεταξύ των δύο µεταβλητών, το οποίο ήταν ήδη γνωστό από τον συντελεστή συσχέτισης.
- Εάν η ταχύτητα στον σταθµό Χ αυξηθεί κατά µια µονάδα, τότε αναµένεται αύξηση και στον δεύτερο σταθµό Υ κατά 1,155 m/sec.

Στον πίνακα παρουσιάζονται οι εκτιµηµένες τιµές της εξαρτηµένης µεταβλητής Υ καθώς και τα υπολογισµένα κατάλοιπα της παλινδρόµησης.

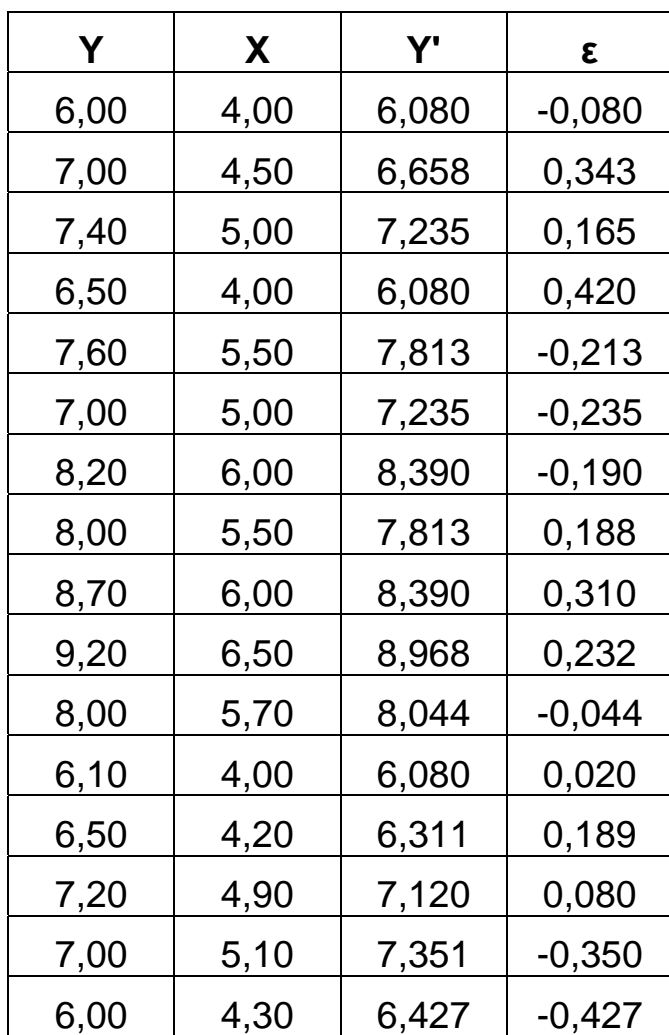

# **2. Τι είναι το Matlab;**

Λόγω της φύσης της εργασίας που καλείται να εκτελέσει το πρόγραµµα, η οποία περιλαµβάνει υπολογισµούς σε µεγάλο πλήθος δεδοµένων, η πλατφόρµα ανάπτυξης εφαρµογών MATLAB είναι ίσως από τις καταλληλότερες επιλογές για την ολοκλήρωση της.

Το MATLAB είναι ένα «υπολογιστικό εργαλείο» µέσω του οποίου µπορεί να εκτελεστεί µεγάλος αριθµός υπολογισµών µε τη χρήση ελαχίστων εντολών. Αυτό επιτυγχάνεται µε τη χρήση εντολών-συναρτήσεων οι οποίες είτε βρίσκονται ήδη αποθηκευµένες στη µνήµη του υπολογιστή είτε κατασκευάζονται από τον ίδιο τον χρήστη ανάλογα µε το πρόβληµα που τον ενδιαφέρει να επιλύσει. Οι δυνατότητες που µας δίνει η εφαρµογή αυτή είναι τεράστιες. Μας επιτρέπει να χρησιµοποιήσουµε τις έτοιµες ρουτίνες του και σε περίπτωση που καµία από αυτές δεν επαρκούν για να επιλύσουµε το πρόβληµα που µας ενδιαφέρει µας «βοηθάει» να κατασκευάσουµε τους δικούς µας αλγόριθµους συναρτήσεις που απαιτούνται. Όπως αναφέρθηκε παραπάνω, το MATLAB είναι ένα πρόγραμμα το οποίο περιέχει έτοιμους αλγορίθµους τους οποίους µπορεί να τους χρησιµοποιήσει άµεσα ο χρήστης. Όµως πολύ συχνά είτε γνωρίζουµε την εντολή που θα χρησιµοποιήσουµε αλλά δεν ξέρουµε πως συντάσσεται είτε, γνωρίζουµε περίπου τη χρήση της εντολής αλλά δεν ξέρουµε ακριβώς τη λειτουργία της. Η λύση στα προβλήµατα αυτά είναι η εντολή help. Η εντολή αυτή ακολουθείται πάντα από την εντολή που µας ενδιαφέρει να µάθουµε τη λειτουργία της, ή τη σύνταξη της και δίνει ως αποτέλεσµα τις πληροφορίες που µας ενδιαφέρουν.

# **3. Μεθοδολογία του προγράµµατος**

#### *3.1 Γενικά*

Το πρόγραµµα έχει ως είσοδο από τον χρήστη 2 διαφορετικές «σειρές» µετρήσεων ανεµολογικών δεδοµένων, µια που εκλαµβάνεται ως αναφοράς και µία που είναι ελλιπής ως προς το πλήθος στοιχείων, υπολογίζει τον συντελεστή συσχέτισης (correlation coefficient) και παλινδρόµησης ανάµεσα στις δύο σειρές µετρήσεων και δηµιουργεί µια αναγεννηµένη σειρά που δεν είναι ελλιπής.

Η εφαρµογή του προγράµµατος είναι δυνατή για την συσχέτιση µετρήσεων της έντασης του ανέµου καθώς και για την κατεύθυνση του. Για την πρώτη περίπτωση γίνεται χρήση τύπων γραµµικής συσχέτισης και για την δεύτερη γίνεται χρήση µήτρας δεδοµένων.

### *3.2 Είσοδος του προγράµµατος*

Η είσοδος του προγράµµατος αποτελείται από δύο αρχεία τα οποία περιέχουν ανεµολογικές µετρήσεις (ελάχιστη-µέγιστη ταχύτητα, µέση ταχύτητα, ελάχιστη-µέγιστη γωνία κατεύθυνσης, µέση κατεύθυνση κ.α.) ανά τις ίδιες τακτές χρονικές περιόδους, κατανεµηµένες σε στήλες (raw data). Στην περίπτωση που εξετάζουµε, οι στήλες που µας απασχολούν είναι της µέσης ταχύτητας και της µέσης κατεύθυνσης (σε µοίρες). Για αυτόν τον λόγο ο χρήστης πρέπει να ορίσει κατά την εκτέλεση τις θέσεις των στηλών που πρέπει να επεξεργαστούν, καθώς επίσης και στην περίπτωση που υπάρχει επικεφαλίδα (header) στα αρχεία, πόσες γραµµές είναι αυτή. Τα αρχεία που µπορούν να αποτελέσουν είσοδο είναι αρχεία κειµένου τύπου text (\*.txt), αρχείου τύπου Excel (\*.xls) καθώς και αρχεία εξόδου από τους σταθµούς µετρήσεων (\*.000-\*.999). Γενικότερα µπορούν να χρησιµοποιηθούν αρχεία τύπου csv (comma separated values), µε προϋπόθεση το διαχωριστικό των στοιχείων να είναι το κενό (space).

### *3.3 Επεξεργασία*

#### *3.3.1 Προετοιµασία των δεδοµένων*

Αφού οριστεί η είσοδος του προγράµµατος, ακολουθεί µια προετοιµασία των δεδοµένων προς επεξεργασία. Το πρώτο βήµα είναι να µετατραπούν τα δεδοµένα σε µορφή µεταβλητής ώστε να είναι προσβάσιµα καθώς και επεξεργάσιµα από το MATLAB. Συνεπώς, δηµιουργούνται µεταβλητές τύπου πίνακα που περιέχουν τα δεδοµένα των δύο αρχείων.

Το επόµενο βήµα είναι να υπολογιστεί ο συντελεστής συσχέτισης (r). Λόγω της φύσης των µετρήσεων η οποίες εξαρτώνται από παράγοντες όπως η απόσταση ανάµεσα στους δύο σταθµούς απ' όπου προήλθαν οι µετρήσεις, φυσικά εµπόδια, µορφολογία του εδάφους κ.α., επιβάλλεται να εξεταστούν τα δεδοµένα και µε µία χρονική µετατόπιση του ενός από τον άλλο.

Για παράδειγµα, οι παρακάτω γραφικές παραστάσεις απεικονίζουν µέρος δύο χρονοσειρών.

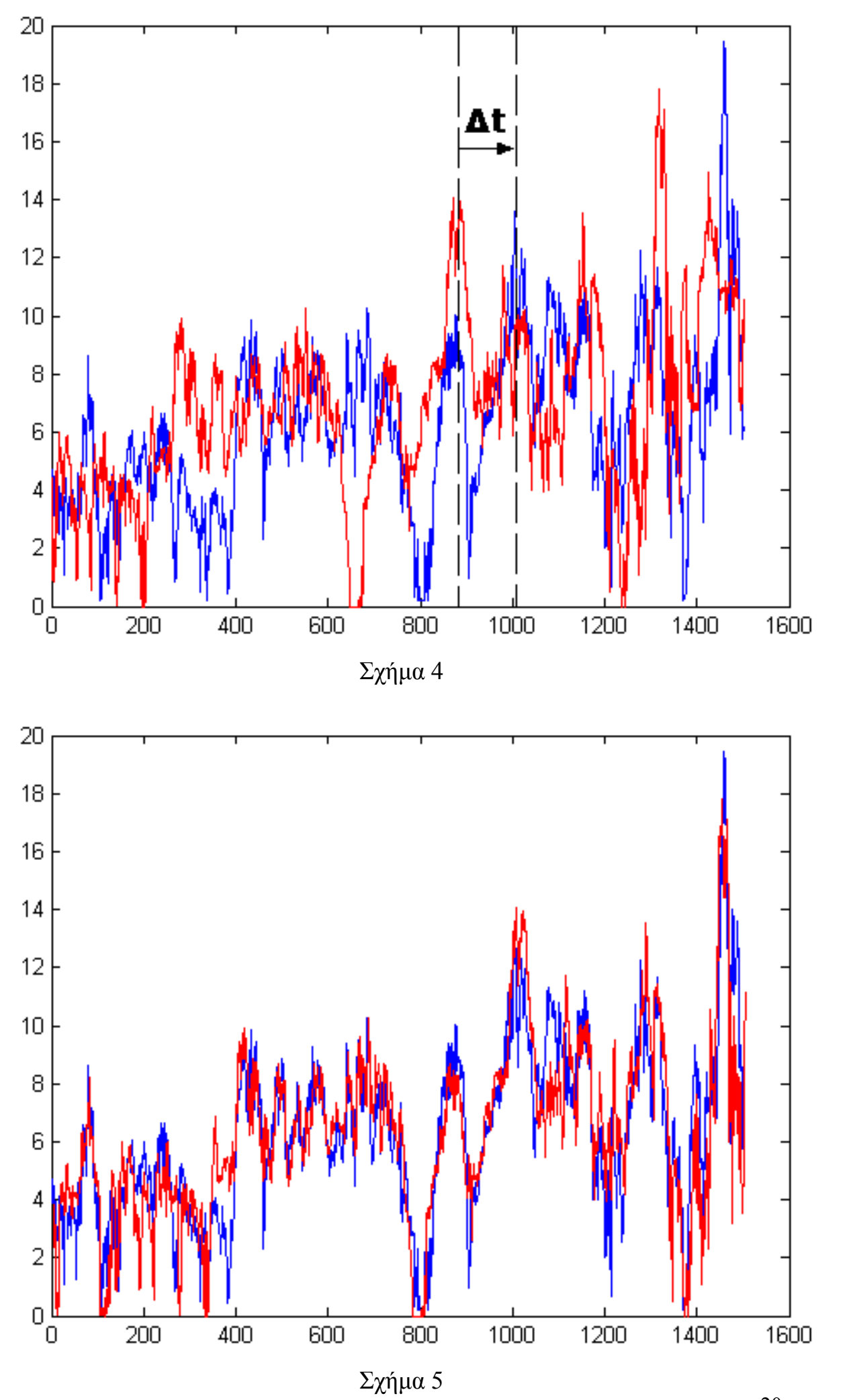

Ο οριζόντιος άξονας είναι ο χρόνος και ο κάθετος η τιµές της έντασης του ανέµου. Η γραφική παράσταση µε µπλε χρώµα είναι η διακύµανση της έντασης συναρτήσει του χρόνου σε έναν σταθµό Α , ενώ µε το κόκκινο χρώµα η διακύµανση της έντασης σε έναν άλλο σταθµό Β. Είναι εύκολο να δει κάποιος µε το µάτι πως οι δύο χρονοσειρές δεν απέχουν πολύ σχηµατικά και πως αν εφαρµοσθεί µια χρονική µετατόπιση ∆t προς τα δεξιά στη χρονοσειρά του σταθµού Β, οι γραφικές παραστάσεις σχεδόν συµπίπτουν, όπως φαίνεται στο σχ. 5. Είναι εύκολα αντιληπτό πως ο συντελεστής συσχέτισης ανάµεσα στις δύο χρονοσειρές, που προκύπτει από την περίπτωση του σχ.4, πλησιάζει περισσότερο το µηδέν από ότι ο συντελεστής συσχέτισης που προκύπτει στη περίπτωση του σχ.5. Όσο περισσότερο πλησιάζει ο συντελεστής συσχέτισης στο |1| ( απόλυτο 1), τόσο πιο σωστή γίνεται και η αναγέννηση.

Το πρόγραµµα λοιπόν εξετάζει τις δύο χρονοσειρές εφαρµόζοντας χρονικές µετατοπίσεις στην υπό εξέταση (ελλιπή) χρονοσειρά µε σηµείο αναφοράς την αρχή της. Η χρονικές µετατοπίσεις γίνονται για το ίδιο εύρος και προς τις δύο κατευθύνσεις ενώ σε κάθε χρονική µετατόπιση υπολογίζεται ο συντελεστής συσχέτισης και αποθηκεύεται. Στη συνέχεια επιλέγεται ως σηµείο εκκίνησης των δύο χρονοσειρών η χρονική στιγµή που µας έδωσε τον ισχυρότερο συντελεστή συσχέτισης.

## *3.3.2 Υπολογισµοί*

Τα δεδοµένα είναι πλέον έτοιµα για επεξεργασία και υπολογισµούς. Το επόµενο βήµα είναι να εφαρµοσθούν οι µέθοδοι που θα µας επιτρέψουν να αναγεννήσουµε τα ελλιπή στοιχεία . Για την ένταση του ανέµου εφαρµόζεται η µέθοδος της απλής παλινδρόµησης ενώ για την κατεύθυνση χρησιµοποιείται µέθοδος µήτρας.

Η απλή παλινδρόµηση εφαρµόζεται χρησιµοποιώντας τους τύπους που ανήκουν σ' αυτή. Στην αναγέννηση της κατεύθυνσης η εφαρµογή αυτής της µεθόδου δεν αποφέρει σωστά αποτελέσµατα γιατί οι τιµές, που ανήκουν στον τριγωνοµετρικό κύκλο, είναι σε µοίρες, και κατά συνέπεια η µέση τιµή όπως υπολογίζεται στη γραµµική παλινδρόµηση δεν µπορεί να µας δείξει που κυµαίνονται οι τιµές. Γι' αυτό τον λόγο ακολουθούνται τα εξής βήµατα:

• Χωρίζεται ο τριγωνοµετρικός κύκλος σε 16 ίσα τµήµατα (δεκαεξαµόρια).

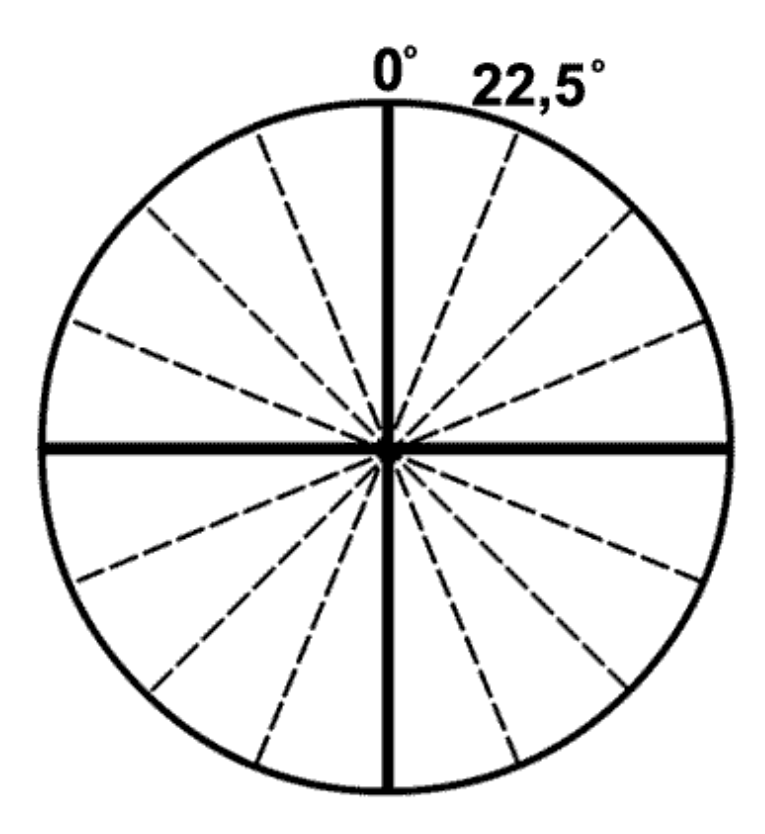

Έτσι, ανάγουµε τις µοίρες σε τοµείς. Με πιο απλά λόγια, το πρόγραµµα µετατρέπει τις τιµές βάσει του τοµέα στον οποίο ανήκουν. Για παράδειγµα, η τιµή των 75 µοιρών µετατρέπεται σε 4, αφού η γωνία των 75 µοιρών ανήκει στον τέταρτο τοµέα.

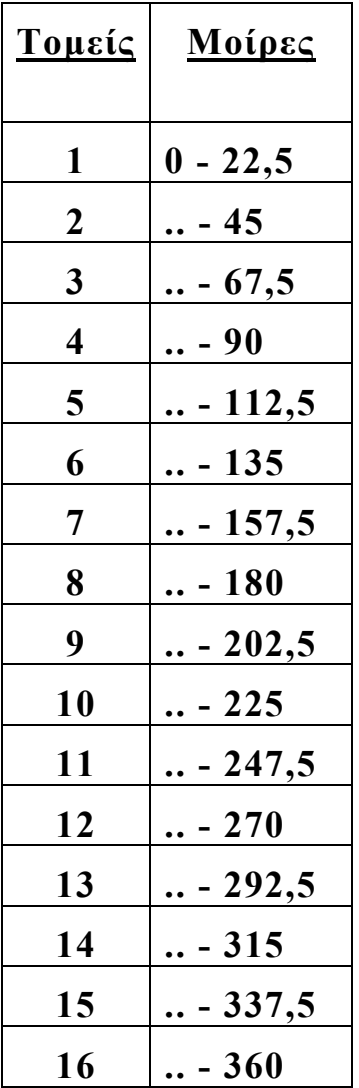

- Για µια συγκεκριµένη χρονική στιγµή, γίνεται αντιστοίχιση της τιµής της κατεύθυνσης (τοµέα) του σταθµού αναφοράς Α, µε την αντίστοιχη του σταθµού Β και αυτό γίνεται για όλες τις χρονικές στιγµές.
- Υπολογίζεται η συχνότητα εµφάνισης τιµών του Β συναρτήσει κάθε τιµής του Α.
- Τέλος, µε τη χρήση µιας γεννήτριας τυχαίων αριθµών και σε συνάρτηση µε τις συχνότητες των τιµών του υπό εξέταση πίνακα γίνεται πρόβλεψη των τιµών της κατεύθυνσης του ελλιπή πίνακα βάσει της κατεύθυνσης του πίνακα αναφοράς.

#### <sup>U</sup>**Παράδειγµα**

Αφού έχει εφαρµοσθεί η αντιστοίχιση της τιµής της κατεύθυνσης (τοµέα) του σταθµού αναφοράς Α µε την αντίστοιχη του σταθµού Β, λαµβάνουµε τον παρακάτω πίνακα:

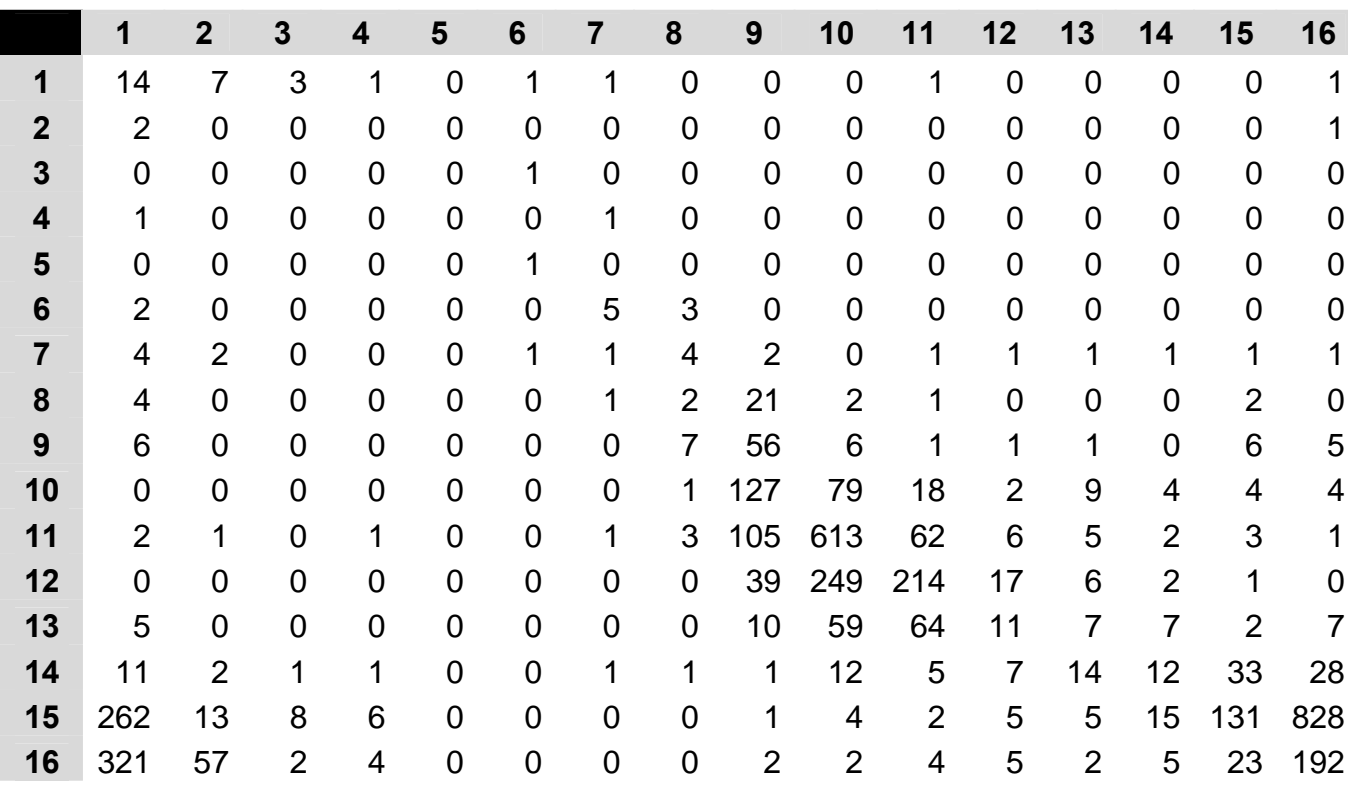

Η αρίθµηση στις γραµµές αντιστοιχεί στους τοµείς του πίνακα Α, ενώ η αρίθµηση στις στήλες αντιστοιχεί στους τοµείς του πίνακα Β. Τα στοιχεία του πίνακα δείχνουν το πόσες φορές έχει εµφανιστεί κάθε τοµέας του Β για κάθε τοµέα του Α. Ενδεικτικό της τάξης συσχέτισης µεταξύ των δύο σταθµών αποτελεί ο σχηµατισµός των στοιχείων. Για παράδειγµα, στον πίνακα που εξετάζουµε βλέπουµε πως τα στοιχεία του ακολουθούν µια οµοιόµορφη κατανοµή (διαγώνιο).

Το επόµενο βήµα είναι η απαραίτητη µετατροπή των τιµών σε συχνότητας εµφάνισης (%).

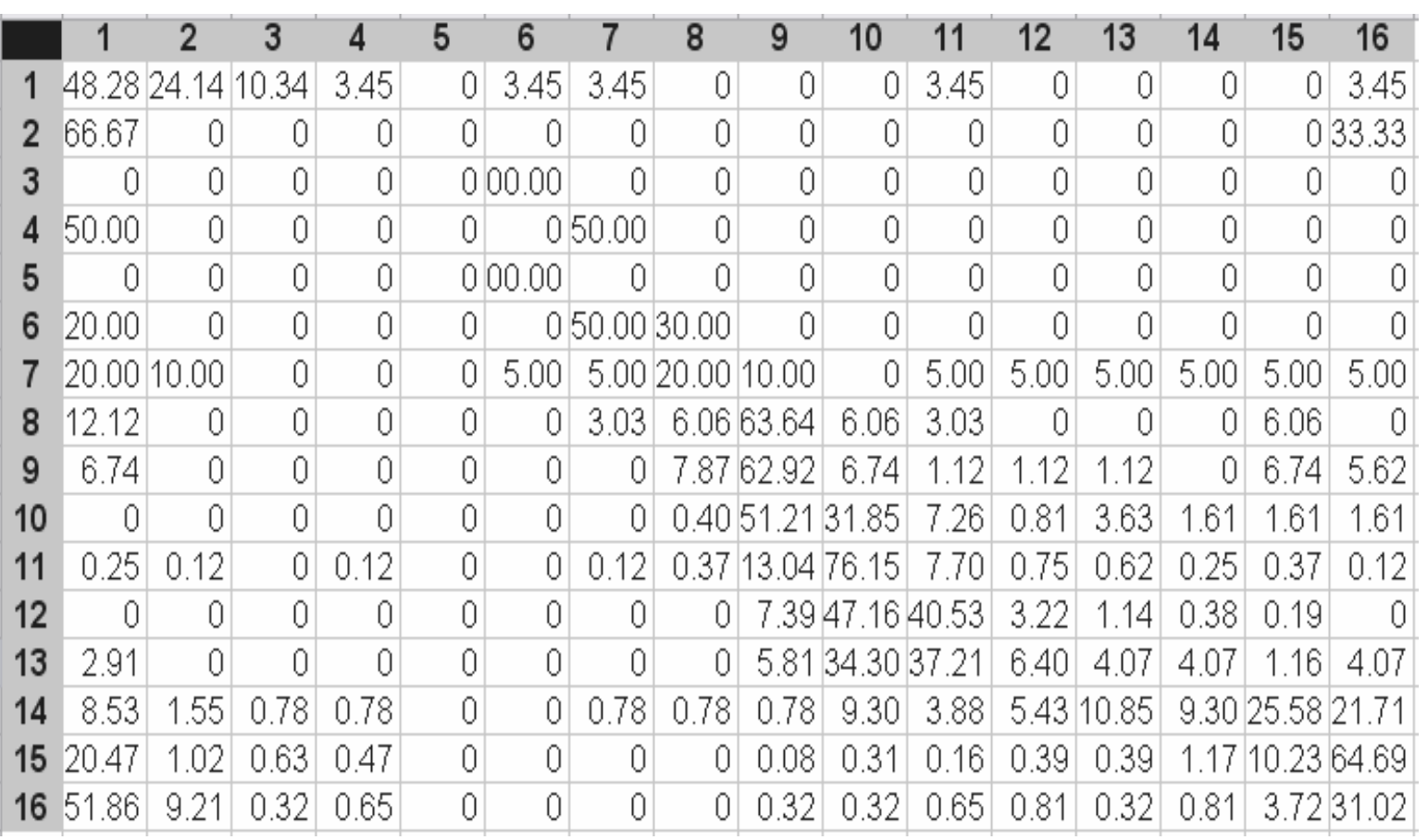

Μέσω των πινάκων αυτών είµαστε σε θέση να γνωρίζουµε πως κυµαίνεται η κατεύθυνση του ανέµου στον σταθµό Β, αναφορικά µε τον σταθµό Α. Με πιο απλά λόγια, γνωρίζουµε πλέον για κάθε κατεύθυνση του ανέµου στον σταθµό Α, τις πιθανότητες για το πως µπορεί να είναι η κατεύθυνση, στον σταθµό Β. ∆ηλαδή το στοιχείο (11,10) µας λέει πως όταν η κατεύθυνση του ανέµου βρίσκεται στον ενδέκατο τοµέα τότε υπάρχει 76.15% πιθανότητα η κατεύθυνση του ανέµου στον σταθµό Β να βρίσκεται στον δέκατο τοµέα.

Για την αναγέννηση τίθεται το εξής πρόβληµα: ∆εν µπορούµε να θεωρήσουµε σωστό αποτέλεσµα το να επιστρέψει το πρόγραµµα ως αναγεννηµένη τιµή τον τοµέα µε το επικρατέστερο ποσοστό για τον λόγο ότι δεν υπάρχει περιθώριο σφάλµατος. Για παράδειγµα, το στοιχείο (12,10) είναι το επικρατέστερο για τον δωδέκατο τοµέα του Α αλλά µια προσεκτική παρατήρηση στον πίνακα αποκαλύπτει πως το στοιχείο (12,11) δεν απέχει πολύ από το στοιχείο (12,10). Το να θεωρήσουµε λοιπόν ως αναγεννηµένο τοµέα, για τον σταθµό Β, τον δέκατο, θα ήταν λάθος. Πρέπει λοιπόν να µην αποκλείσουµε καµία πιθανότητα. Για να επιτευχθεί αυτό χρησιµοποιούµε µια γεννήτρια τυχαίων αριθµών που µας επιτρέπει να επιλέξουµε έναν τοµέα βάσει της συχνότητας εµφάνισης του.

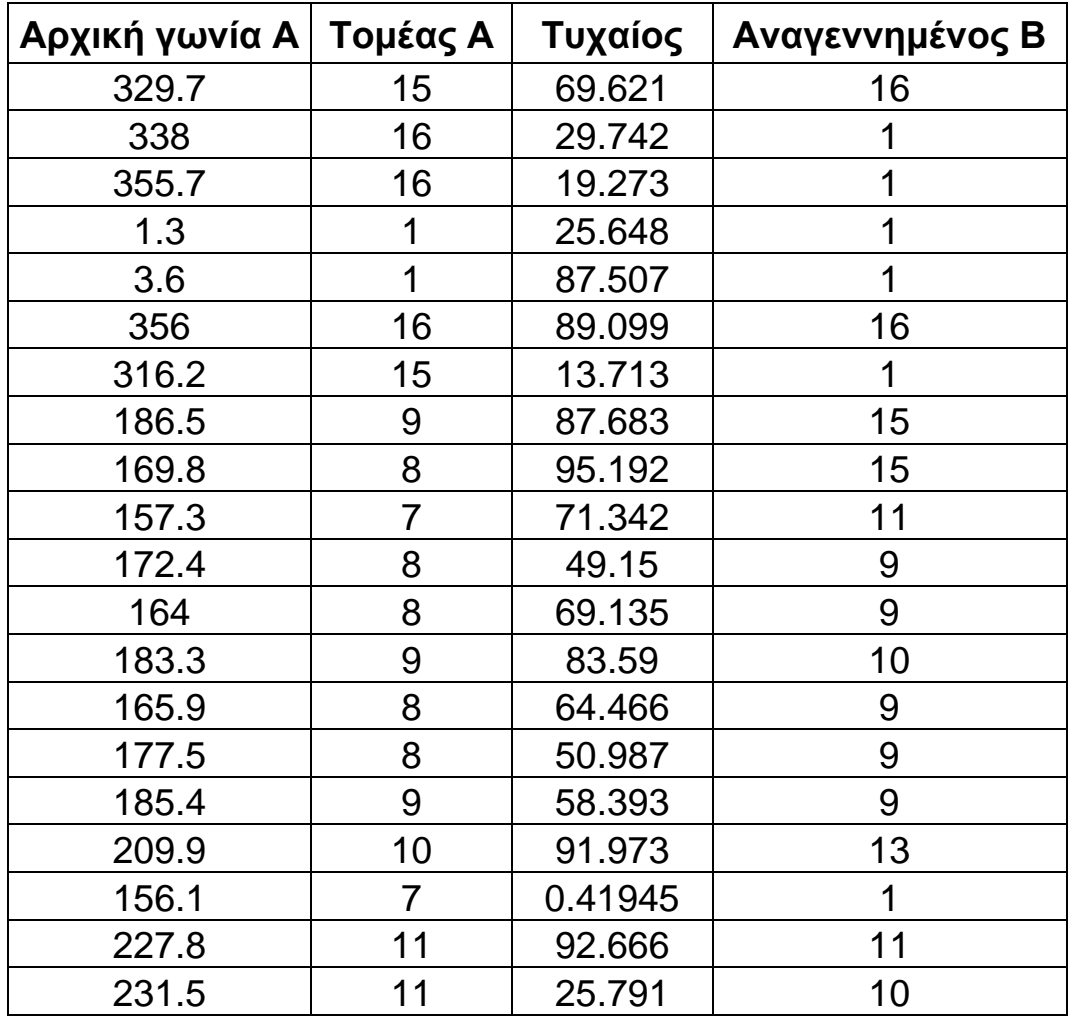

Ένα παράδειγµα του πως λειτουργεί η αναγέννηση είναι ο παραπάνω πίνακας: Στην πρώτη στήλη βλέπουµε την κατεύθυνση του ανέµου σε µοίρες για τον σταθµό Α, στην δεύτερη στήλη βλέπουµε σε ποιον τοµέα ανήκει, στην τρίτη στήλη βλέπουµε τον τυχαίο αριθµό που έχει ληφθεί (για την συγκεκριµένη εκτέλεση του προγράµµατος) και στην τέταρτη την αναγεννηµένη κατεύθυνση.

# *3.3.3 Έξοδος Προγράµµατος*

Την έξοδο του προγράµµατος αποτελεί ένα αρχείο Excel καθώς και τέσσερις γραφικές παραστάσεις. που περιέχουν τα αποτελέσµατα των υπολογισµών που εκτελεί το πρόγραµµα.. Συγκεκριµένα , στο αρχείο Excel περιέχονται :

- Ηµεροµηνία και ώρα εκτέλεσης της εργασίας
- Την πλήρη διεύθυνση (path) των αρχείων εισόδου, το πλήθος των στοιχείων τους καθώς και αναφορικά τις στήλες στις οποίες βρίσκονται τα δεδοµένα που επεξεργάσθηκαν.
- Την χρονική µετατόπιση που εφαρµόσθηκε στην υπό εξέταση χρονοσειρά όπως επίσης και τον συντελεστή συσχέτισης.
- Ηµεροµηνία και ώρα έναρξης µετρήσεων του αρχείου αναφοράς.
- Έναν πίνακα δύο στηλών που η µία στήλη αποτελεί την εξ' ολοκλήρου αναγεννηµένη χρονοσειρά της έντασης και η δεύτερη στήλη περιέχει τις αναγεννηµένες τιµές της κατεύθυνσης (σε τοµείς).

Στις γραφικές παραστάσεις απεικονίζονται:

- Οι τιµές του πίνακα αναφοράς συναρτήσει των τιµών του υπό εξέταση πίνακα πριν τη χρονική µετατόπιση.
- Η µεταβολή της τιµής του συντελεστή συσχέτισης για κάθε χρονική µετατόπιση.
- Οι τιµές του πίνακα αναφοράς συναρτήσει των τιµών του υπό εξέταση πίνακα µετά τη χρονική µετατόπιση.
- Η γραφική απεικόνιση των στοιχείων του υπό εξέταση πίνακα σε ταυτόχρονη παράθεση µε τα στοιχεία του αναγεννηµένου πίνακα.

# **4. Πειραµατικό Μέρος**

Παρατίθενται παραδείγµατα εκτέλεσης του προγράµµατος για διάφορες περιπτώσεις. Σκοπός είναι η κατανόηση του τρόπου λειτουργίας της εφαρµογής καθώς και η επαλήθευση της αποτελεσµατικότητας της.

### *4.1 Παραδείγµατα*

#### *4.1.1 Συντελεστής συσχέτισης r=1*

Στην περίπτωση αυτή, το πρόγραµµα δέχεται ως είσοδο δύο ίδια αρχεία µε τη διαφορά ότι από το δεύτερο έχει αφαιρεθεί ένα τµήµα της τάξης του 20% από το τέλος του. Αναφορικά, το αρχείο αναφοράς περιέχει 4903 µετρήσεις, ενώ το υπό εξέταση αρχείο 3970 µετρήσεις.

Θεωρητικά, ο συντελεστής συσχέτισης r θα πρέπει να είναι ίσος µε τη µονάδα (r=1), αφού τα δεδοµένα των δύο αρχείων έχουν ως µόνη διαφορά το πλήθος τους.

Η έξοδος έχει ως εξής:

• Γραφική παράσταση των τιµών του πίνακα αναφοράς συναρτήσει των τιµών του υπό εξέταση πίνακα

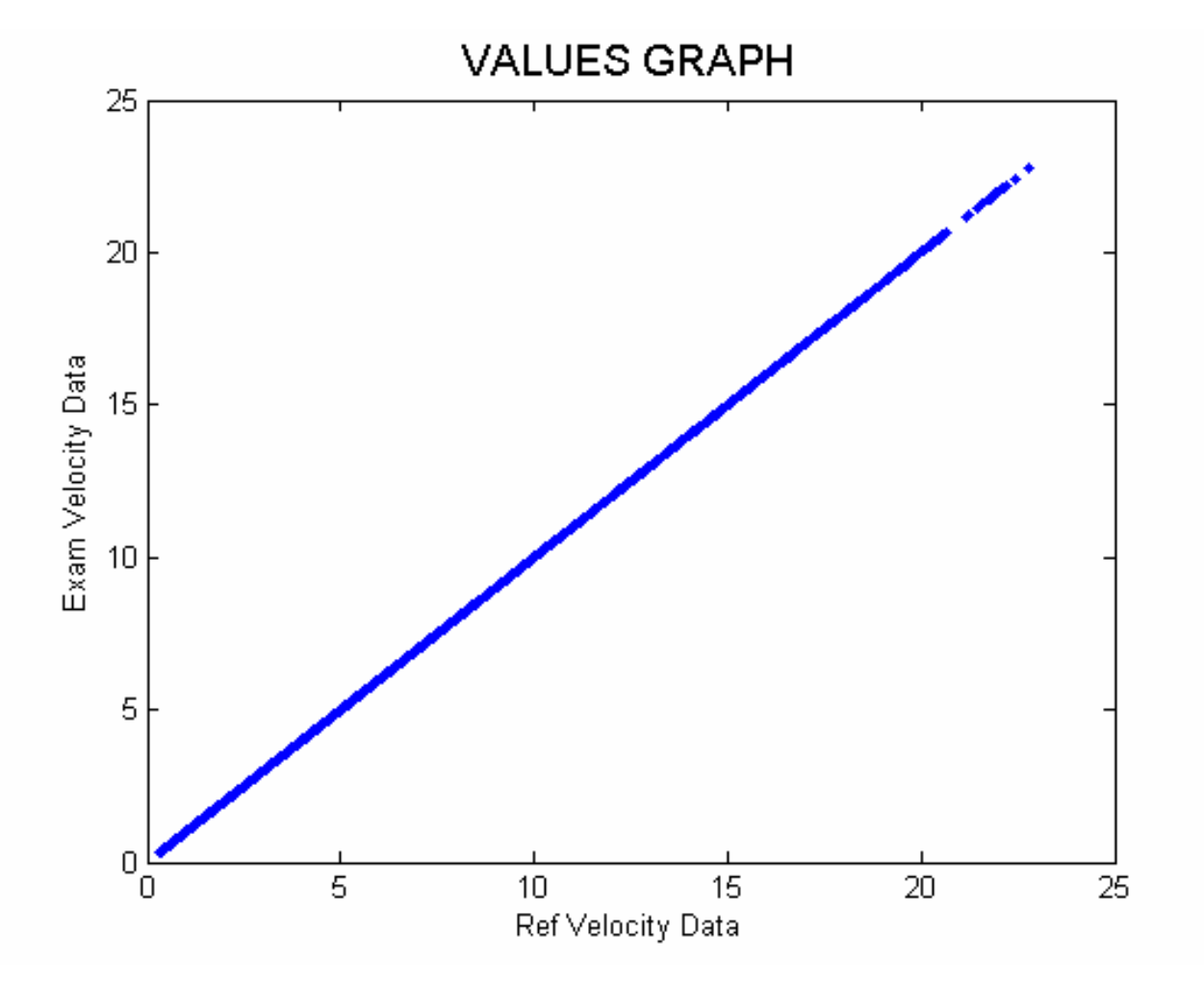

Στον κάθετο άξονα βρίσκονται οι τιµές της έντασης του υπό εξέταση αρχείου (πριν την ενδεχόµενη χρονική µετατόπιση ∆t, σ' αυτή τη περίπτωση ∆t=0) και στον οριζόντιο οι τιµές της έντασης του αρχείου αναφοράς. Φαίνεται ξεκάθαρα πως η διασπορά είναι µηδενική.

• Γραφική παράσταση της τιµής του συντελεστή συσχέτισης σε συνάρτηση µε τη χρονική µετατόπιση ∆t.

29

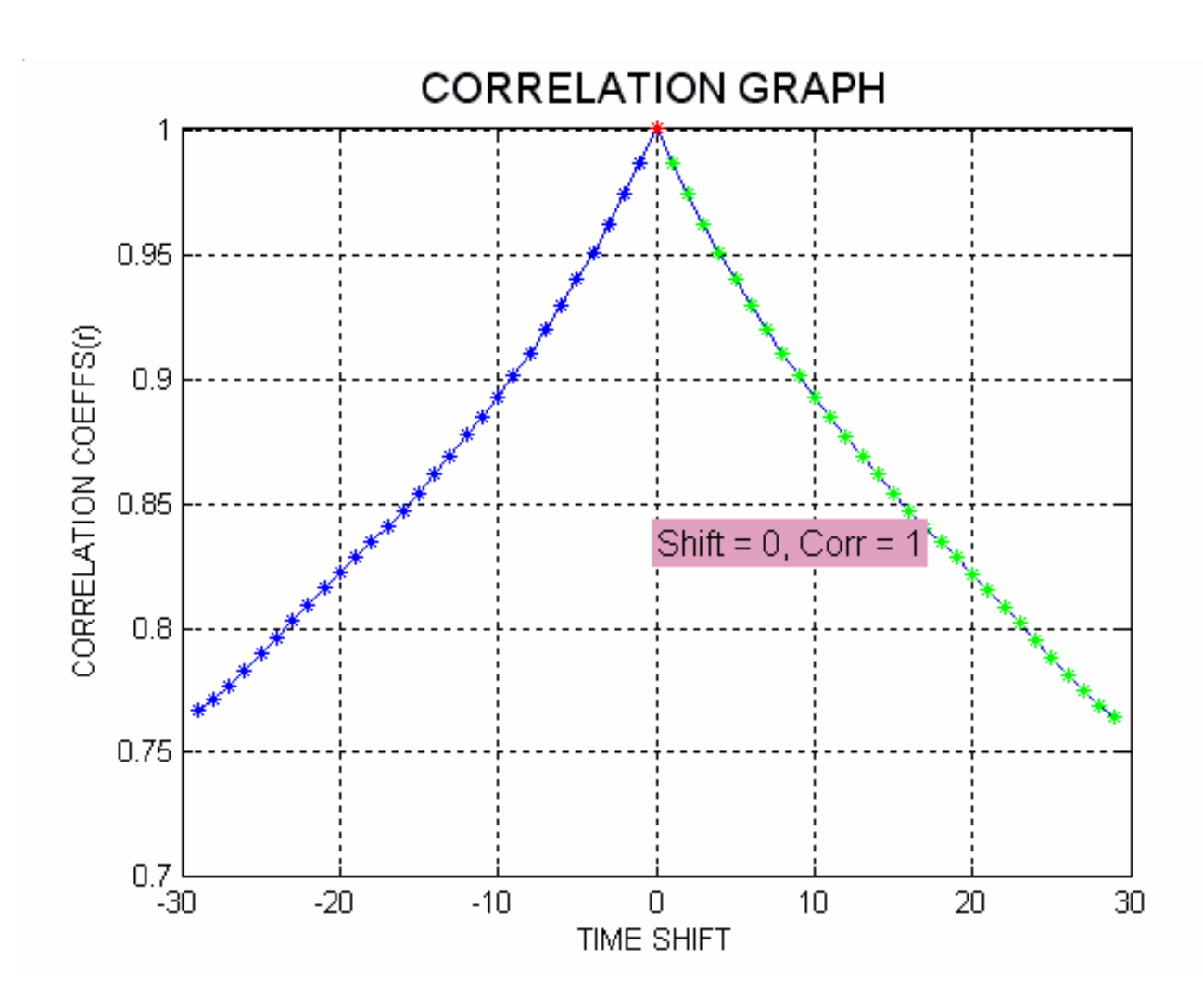

Στον κάθετο άξονα βρίσκονται οι τιµές του συντελεστή συσχέτισης r και στον οριζόντιο οι χρονικές µετατοπίσεις. Πρέπει να πούµε πως οι «µονάδες» της χρονικής µετατόπισης είναι οι περίοδοι ανάµεσα στη µία µέτρηση και την επόµενη. ∆εδοµένου ότι συνήθως η απόσταση µεταξύ των δύο υπό συσχέτιση σταθµών είναι αρκετές εκατοντάδες (ή και χιλιάδες) µέτρα, θα υπολογίσουµε τον µέγιστο συντελεστή συσχέτισης, µετατοπίζοντας την µία χρονοσειρά ως προς την άλλη κατά πεπερασµένο εύρος µετατόπισης, που το οποίο είναι ±29 µονάδες. Στην ετικέτα αναφέρονται η χρονική µετατόπιση που εφαρµόστηκε καθώς και ο συντελεστής συσχέτισης για τη µετατόπιση αυτή. Βλέπουµε πως δεν εφαρµόστηκε χρονική µετατόπιση, αφού τα δεδοµένα είναι ίδια (ήδη συγχρονισµένα) και ο συντελεστής συσχέτισης ισούται µε τη µονάδα όπως είχαµε υποθέσει εξ' αρχής.

• Γραφική παράσταση των τιµών του πίνακα αναφοράς συναρτήσει των τιµών του υπό εξέταση πίνακα µετά τη χρονική µετατόπιση.

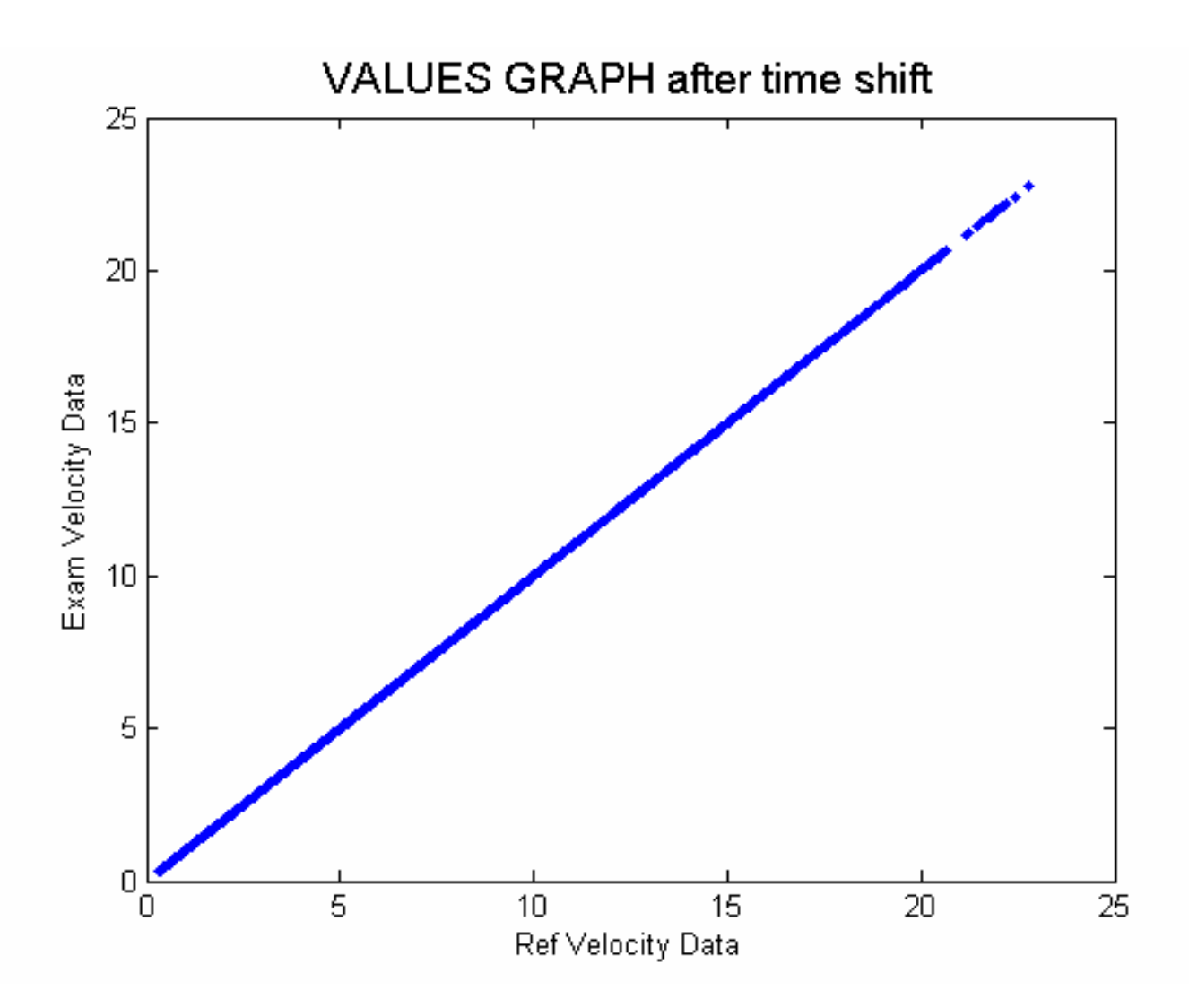

Στους άξονες βρίσκονται οι ίδιες µεταβλητές µε της πρώτης γραφικής παράστασης που εξετάσαµε. Παρατηρούµε πως δεν υπάρχει καµία µεταβολή, πράγµα λογικό, αφού δεν εφαρµόστηκε χρονική µετατόπιση.

• Γραφική απεικόνιση των στοιχείων του υπό εξέταση πίνακα σε ταυτόχρονη παράθεση µε τα στοιχεία του αναγεννηµένου πίνακα.

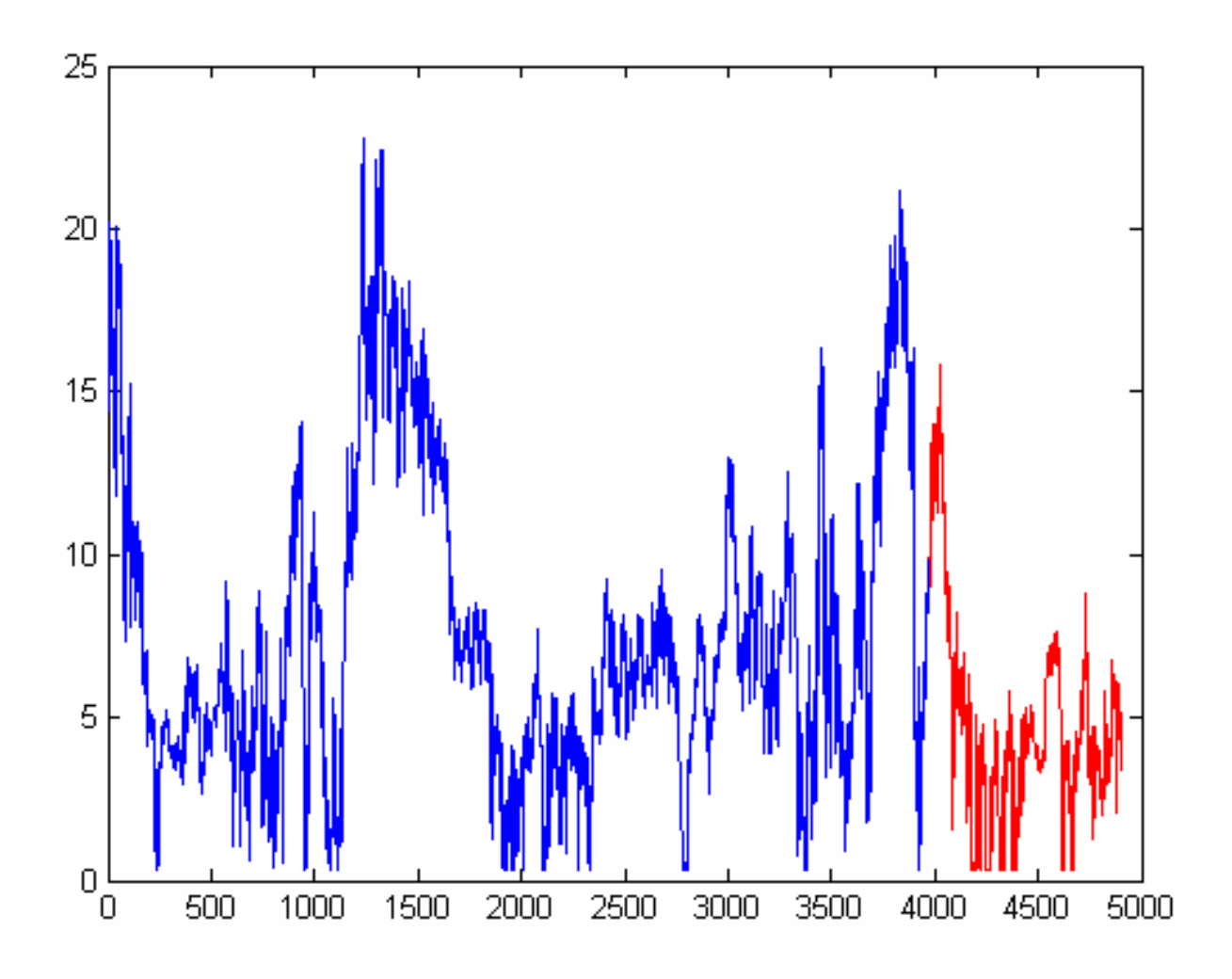

Στον κάθετο άξονα βρίσκονται οι τιµές της ένταση και στον οριζόντιο άξονα ο αριθµός της κάθε µέτρησης που δείχνει την πάροδο του χρόνου. Με µπλε χρώµα απεικονίζεται η αρχική υπό εξέταση χρονοσειρά και µε κόκκινο η αναγεννηµένη. Παρατηρούµε εύκολα πως η δύο χρονοσειρές, για το διάστηµα που η αρχική χρονοσειρά έχει τιµές, ταυτίζονται. Αυτό συµβαίνει για τον λόγο ότι τα δύο αρχεία συσχετίζονται τέλεια (r=1). Από τη στιγµή που η αναγεννηµένη χρονοσειρά είναι δηµιουργηµένη εξ' ολοκλήρου από το πρόγραµµα και ταυτίζεται µε την αρχική, καταλαβαίνουµε πως οι αναγεννηµένες τιµές θα πλησιάζουν -αν όχι είναι- σ' αυτές που εξαρχής έλειπαν.

• Το φύλλο του Excel µε τα αποτελέσµατα.

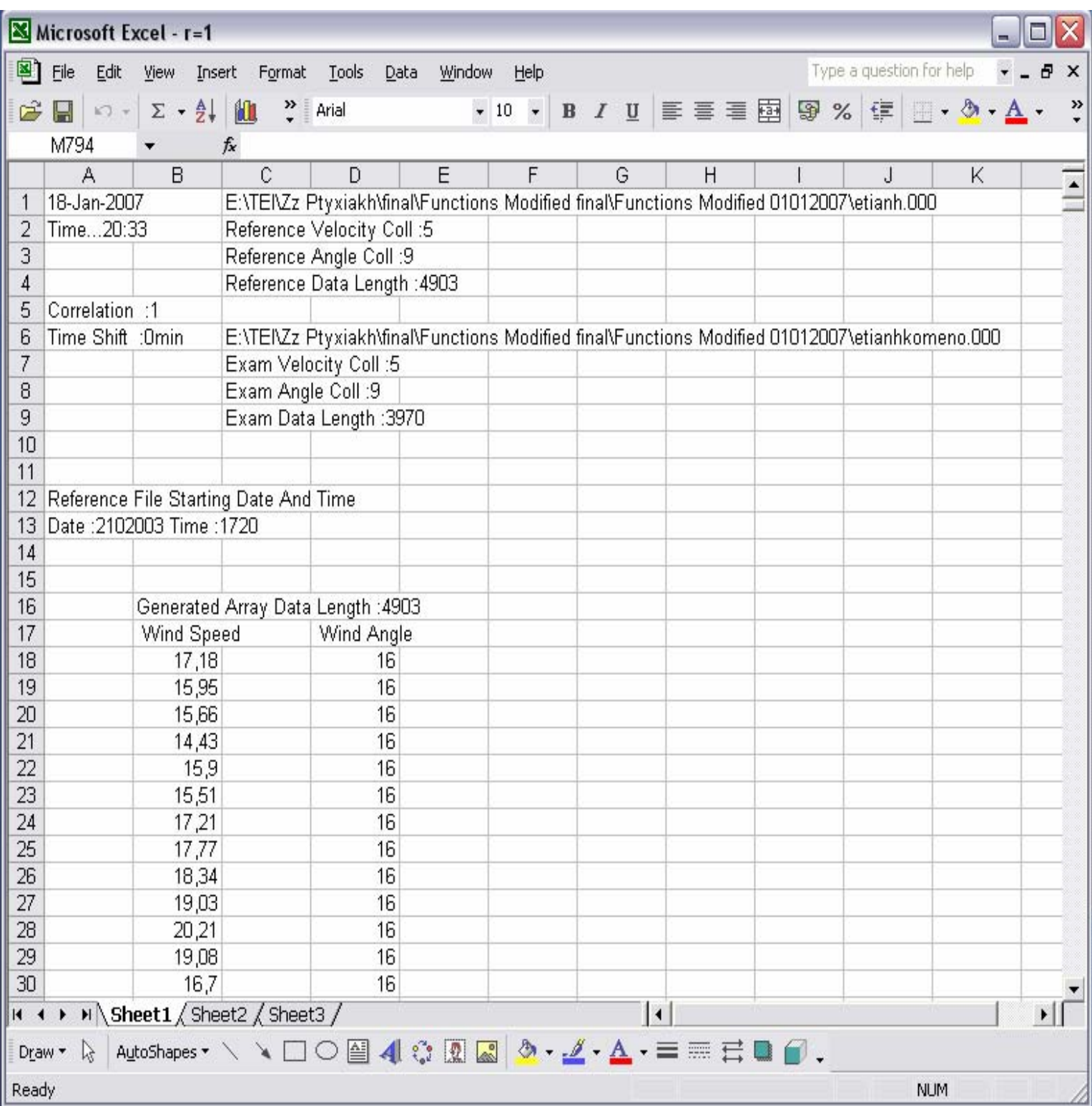

#### *4.1.2 Συντελεστής συσχέτισης r=0,89*

Στην περίπτωση αυτή, το πρόγραµµα δέχεται ως είσοδο δύο αρχεία που έχουν προέλθει από γειτονικούς σταθµούς. Αυτό µας επιτρέπει να υποθέσουµε πως ο συντελεστής συσχέτισης θα είναι αρκετά καλός. Αναφορικά, το αρχείο αναφοράς περιέχει 4907 µετρήσεις, ενώ το υπό εξέταση αρχείο 3970 µετρήσεις.

Η έξοδος έχει ως εξής:

• Γραφική παράσταση των τιµών του πίνακα αναφοράς συναρτήσει των τιµών του υπό εξέταση πίνακα

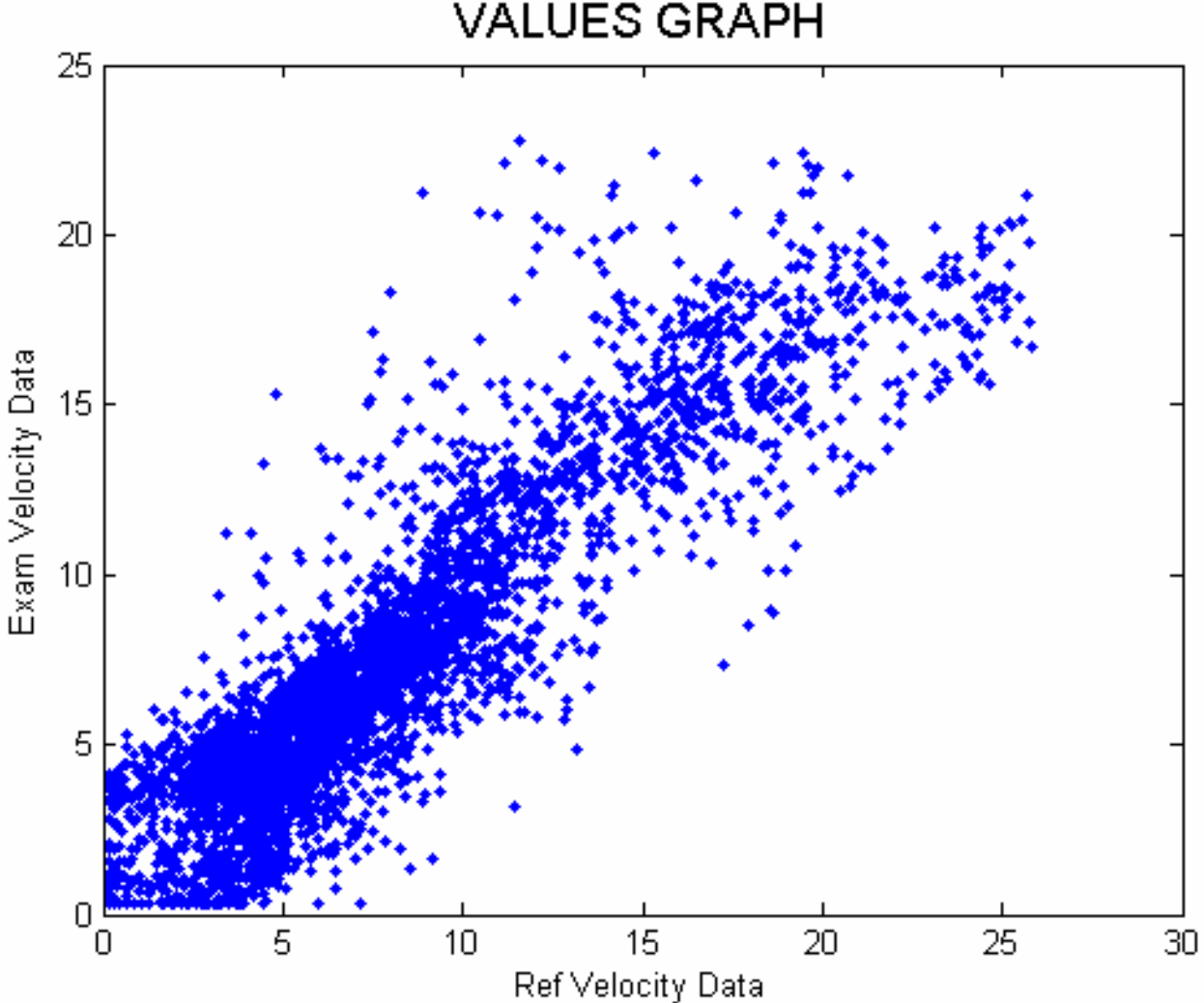

**VALUES GRAPH** 

Παρατηρούµε πως υπάρχει διασπορά αλλά σε βαθµό που µας επιτρέπει να διακρίνουµε µια καλή σχέση ανάµεσα στα δύο αρχεία. Αυτό φαίνεται από το ότι τα στοιχεία ακολουθούν σχηµατισµό ευθείας.

• Γραφική παράσταση της τιµής του συντελεστή συσχέτισης σε συνάρτηση µε τη χρονική µετατόπιση ∆t.

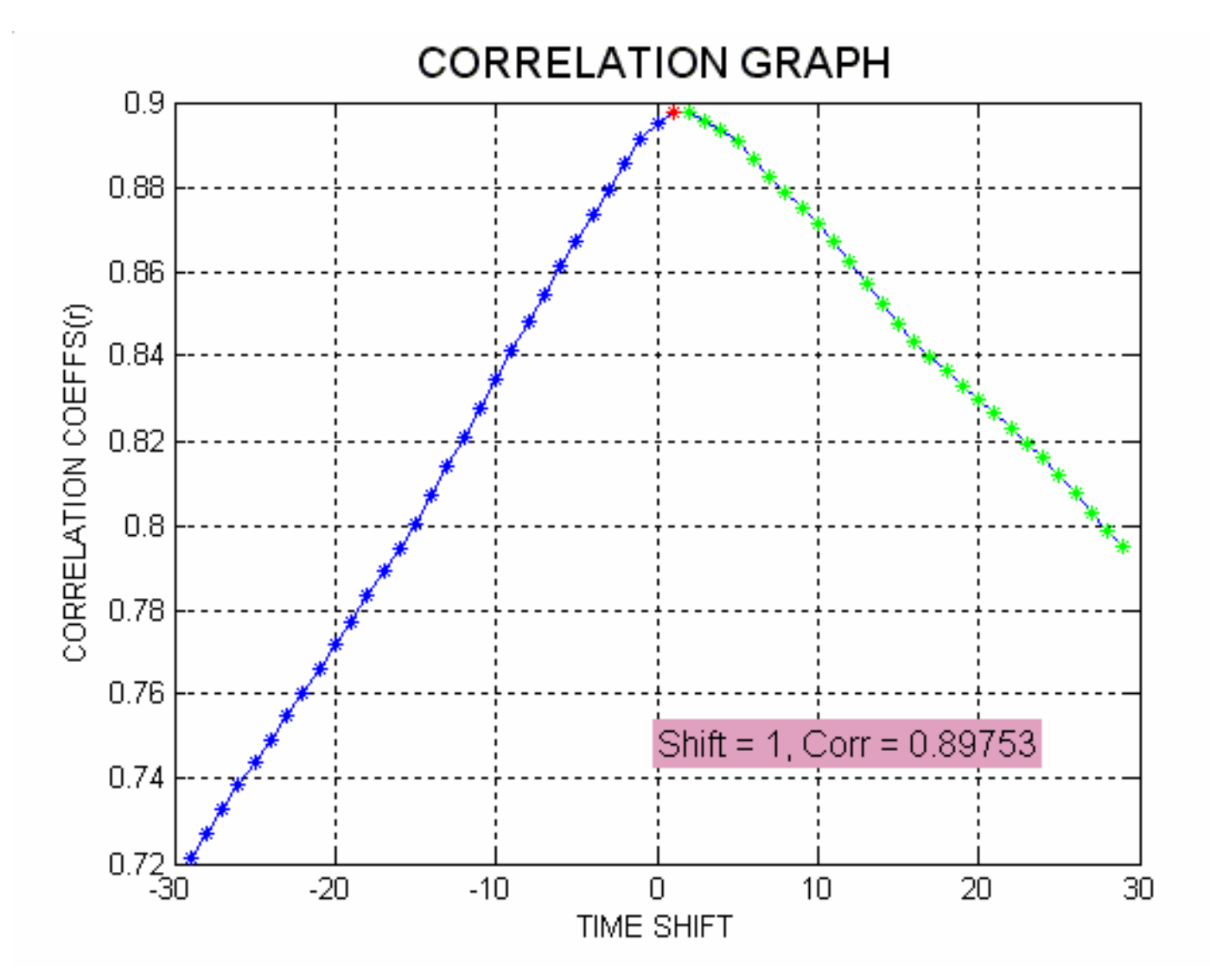

Παρατηρούµε πως σ' αυτή τη περίπτωση έχουµε χρονική µετατόπιση µίας µονάδας η οποία µας δίνει συντελεστή συσχέτισης r=0,897, που αποτελεί πολύ καλό αποτέλεσµα.

35
• Γραφική παράσταση των τιµών του πίνακα αναφοράς συναρτήσει των τιµών του υπό εξέταση πίνακα µετά τη χρονική µετατόπιση.

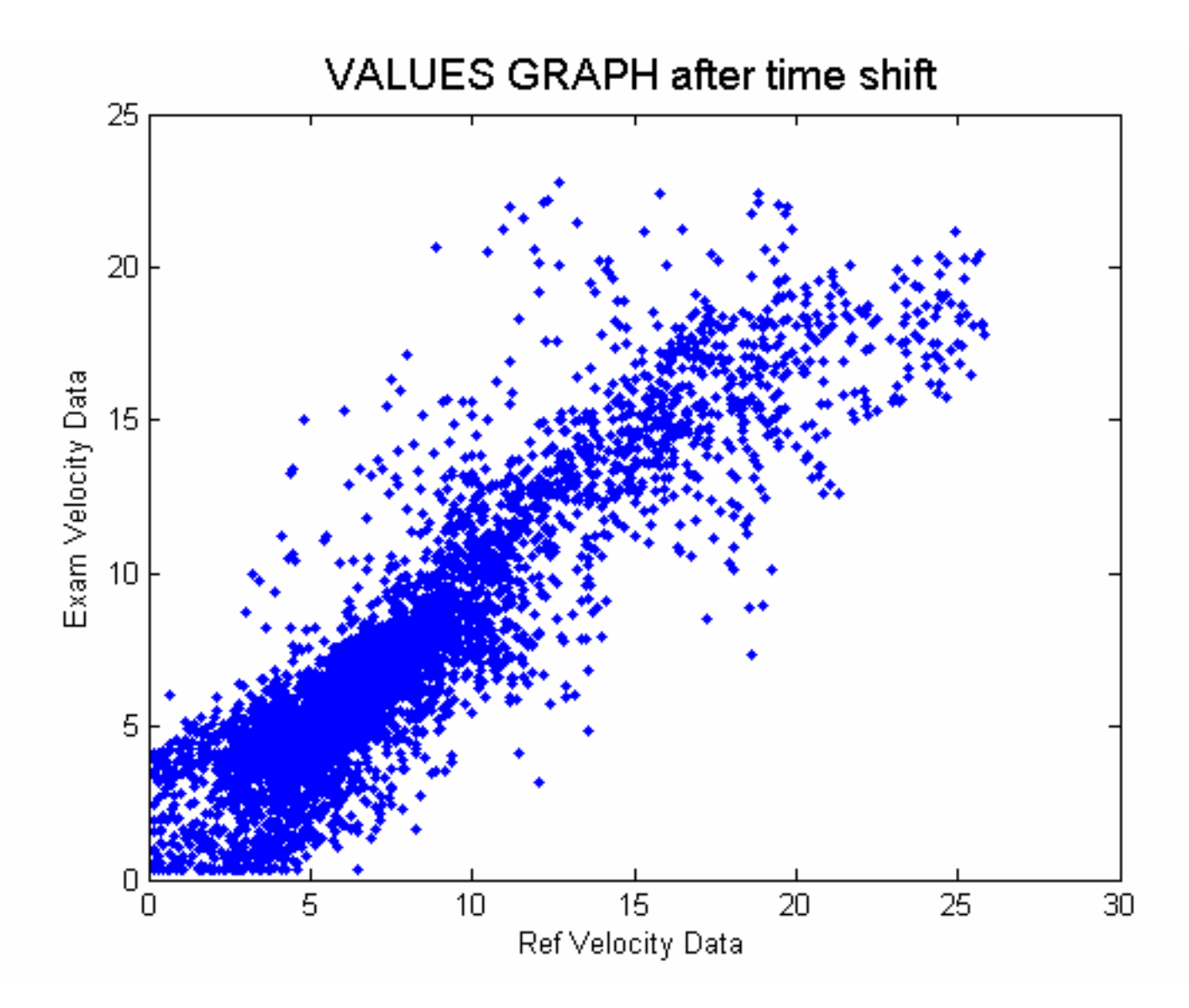

Βλέπουµε πως υπάρχει µια µικρή διαφορά από το γράφηµα πριν τη χρονική µετατόπιση, που είναι λογικό γιατί η µετατόπιση είναι κατά µία µόνο µονάδα, καθώς και τα δύο αρχεία έχουν πολύ καλή συσχέτιση.

• Γραφική απεικόνιση των στοιχείων του υπό εξέταση πίνακα σε ταυτόχρονη παράθεση µε τα στοιχεία του αναγεννηµένου πίνακα.

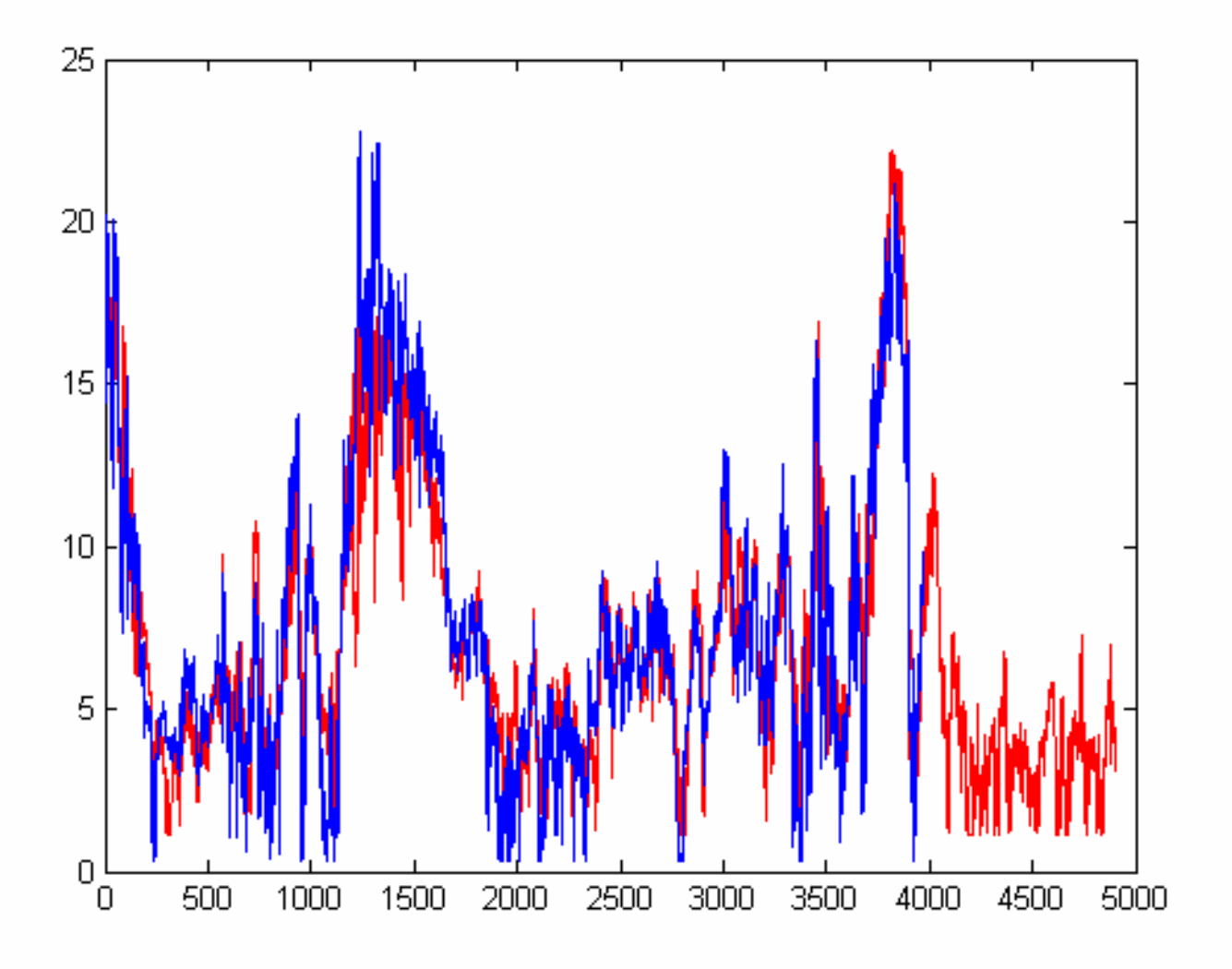

Με µπλε χρώµα απεικονίζεται η αρχική υπό εξέταση χρονοσειρά και µε κόκκινο η αναγεννηµένη. Παρατηρούµε εύκολα πως η δύο χρονοσειρές, για το διάστηµα που η αρχική χρονοσειρά έχει τιµές, δεν έχουν µεγάλη απόκλιση. Αυτό συµβαίνει για τον λόγο ότι τα δύο αρχεία έχουν πολύ καλή συσχέτιση. Καταλαβαίνουµε λοιπόν πως οι αναγεννηµένες τιµές θα πλησιάζουν σ' αυτές που εξαρχής έλειπαν.

# • Το φύλλο του Excel µε τα αποτελέσµατα.

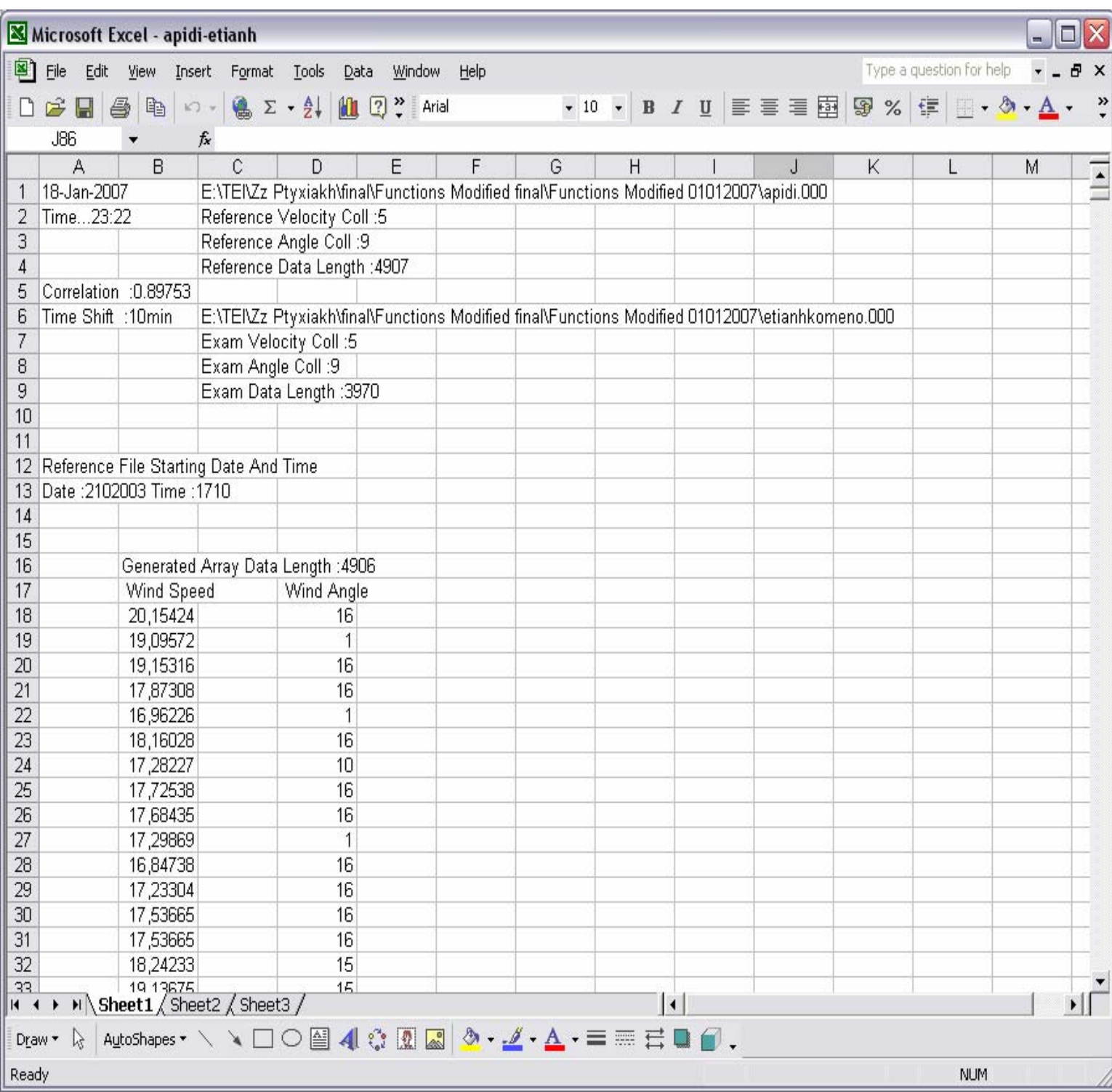

#### *4.1.3 Συντελεστής συσχέτισης r=-0.12*

Στην περίπτωση αυτή, το πρόγραµµα δέχεται ως είσοδο δύο αρχεία που έχουν προέλθει από µη γειτονικούς σταθµούς. Εποµένως περιµένουµε πως ο συντελεστής συσχέτισης θα είναι κακός. Αναφορικά, το αρχείο αναφοράς περιέχει 10137 µετρήσεις, ενώ το υπό εξέταση αρχείο 9645 µετρήσεις.

Η έξοδος έχει ως εξής:

• Γραφική παράσταση των τιµών του πίνακα αναφοράς συναρτήσει των τιµών του υπό εξέταση πίνακα

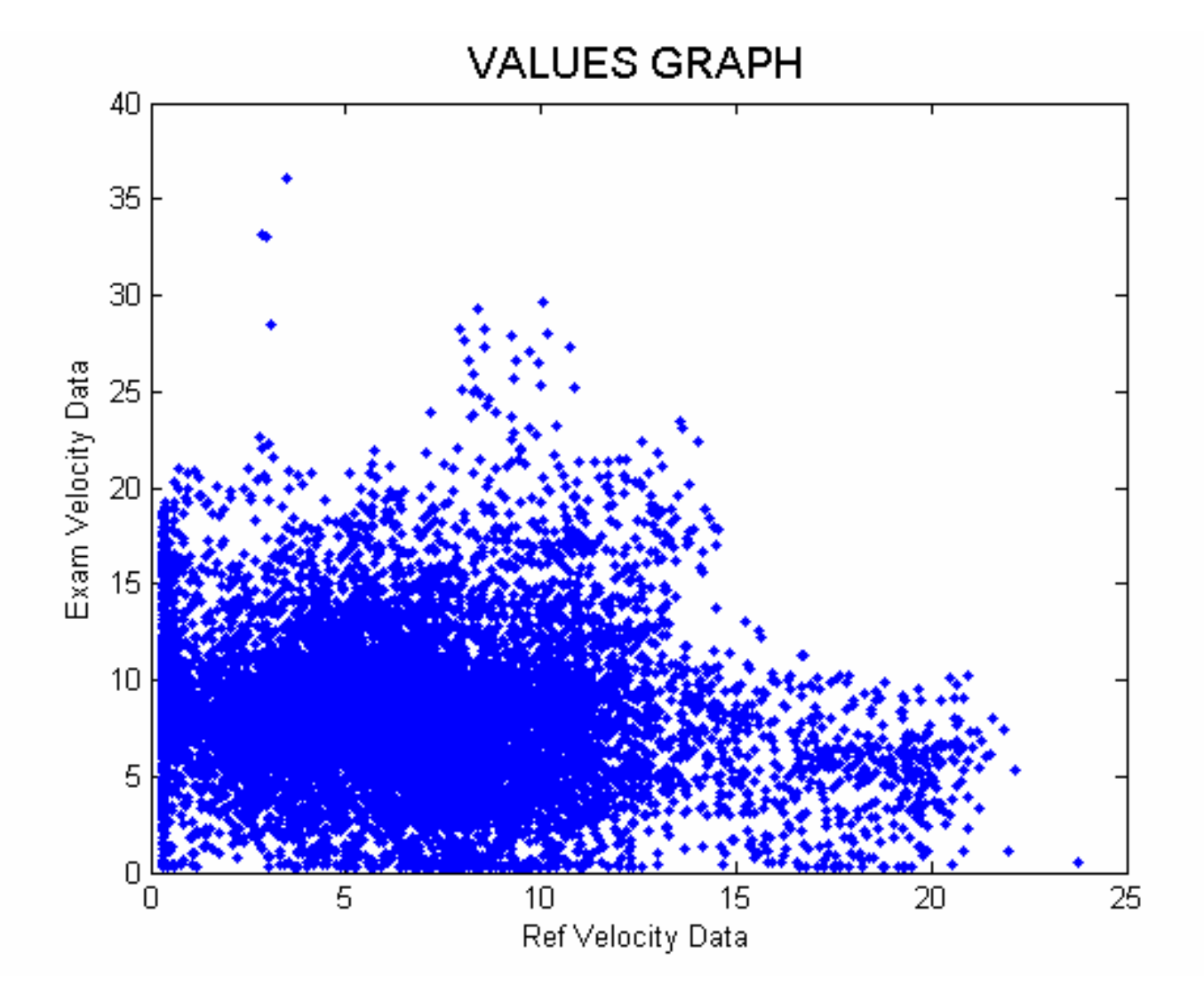

Παρατηρούµε πως τα στοιχεία έχουν µεγάλη διασπορά. Εποµένως είναι λογικό να υποθέσουµε πως ο συντελεστής συσχέτισης δεν είναι καλός.

• Γραφική παράσταση της τιµής του συντελεστή συσχέτισης σε συνάρτηση µε τη χρονική µετατόπιση ∆t.

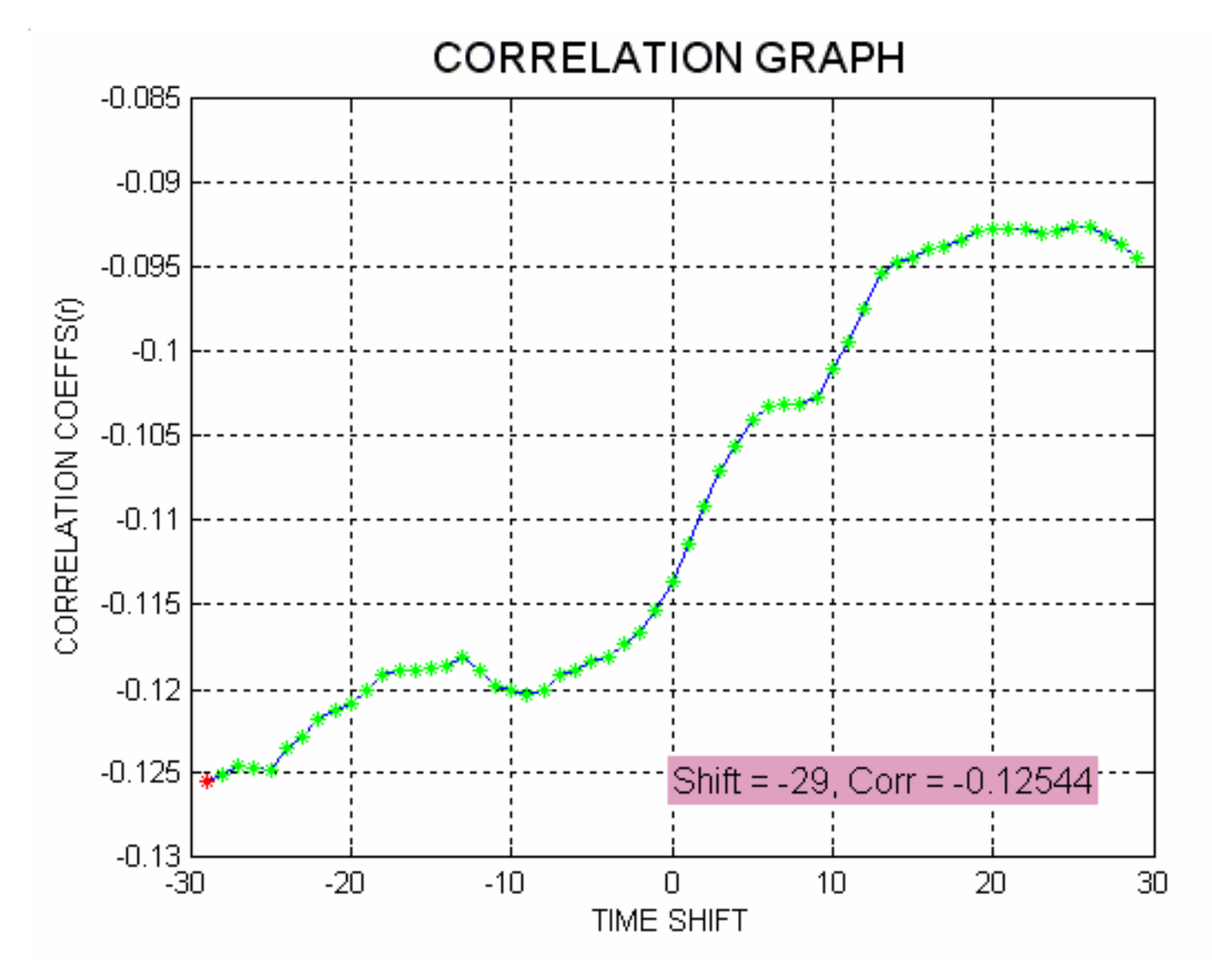

 Βλέπουµε πως η χρονική µετατόπιση είναι 29 µονάδες προς τα αριστερά (αρνητικό πρόσηµο). Ο συντελεστής συσχέτισης είναι κάκιστος και εποµένως η αναγεννηµένη χρονοσειρά δεν θα ανταποκρίνεται σε καµία περίπτωση στην πραγµατικότητα.

• Γραφική παράσταση των τιµών του πίνακα αναφοράς συναρτήσει των τιµών του υπό εξέταση πίνακα µετά τη χρονική µετατόπιση.

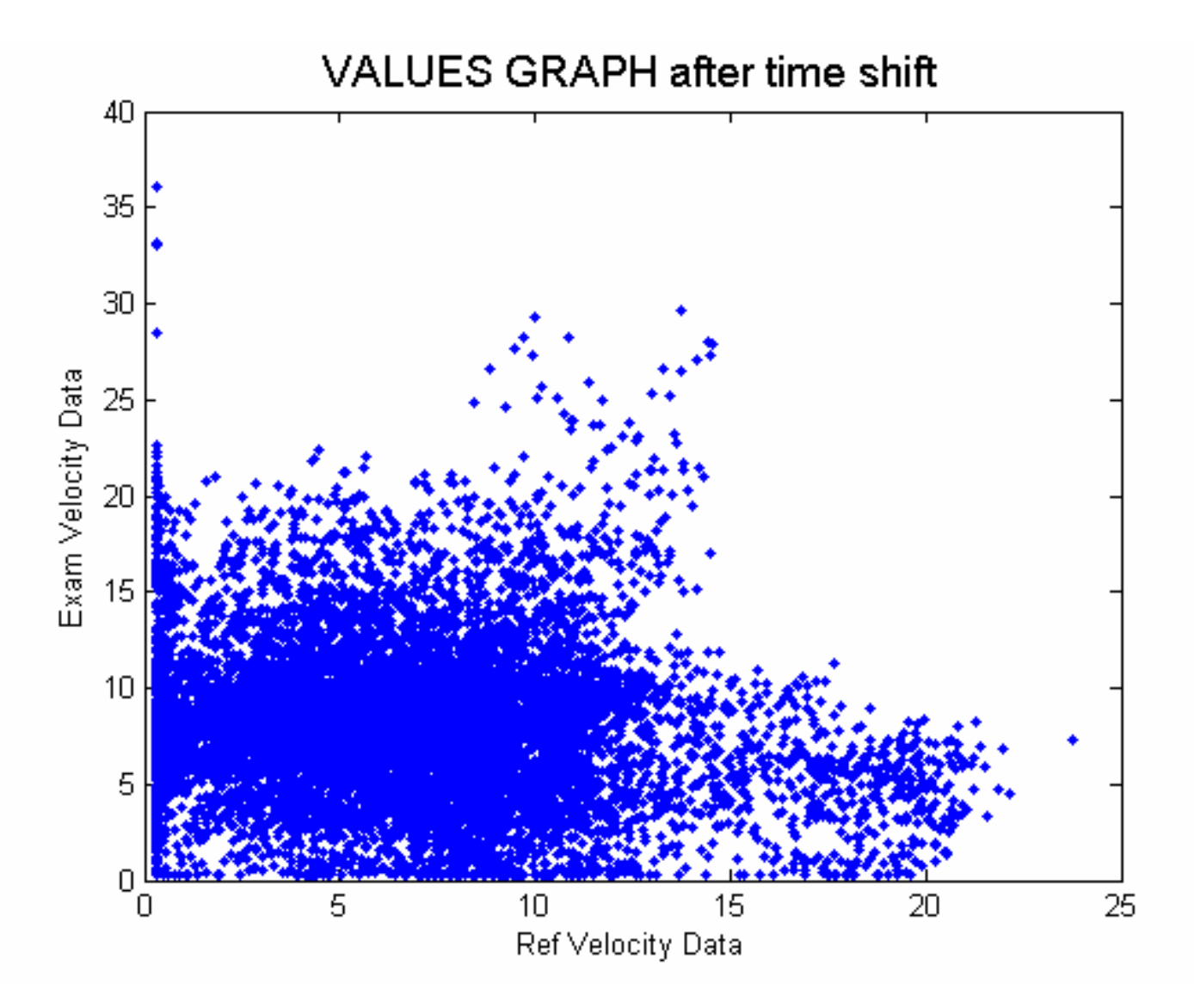

Βλέπουµε πως υπάρχει διαφορά η οποία όµως αποδεικνύεται µη αρκετή για την εύρεση ενός καλού συντελεστή συσχέτισης.

• Γραφική απεικόνιση των στοιχείων του υπό εξέταση πίνακα σε ταυτόχρονη παράθεση µε τα στοιχεία του αναγεννηµένου πίνακα.

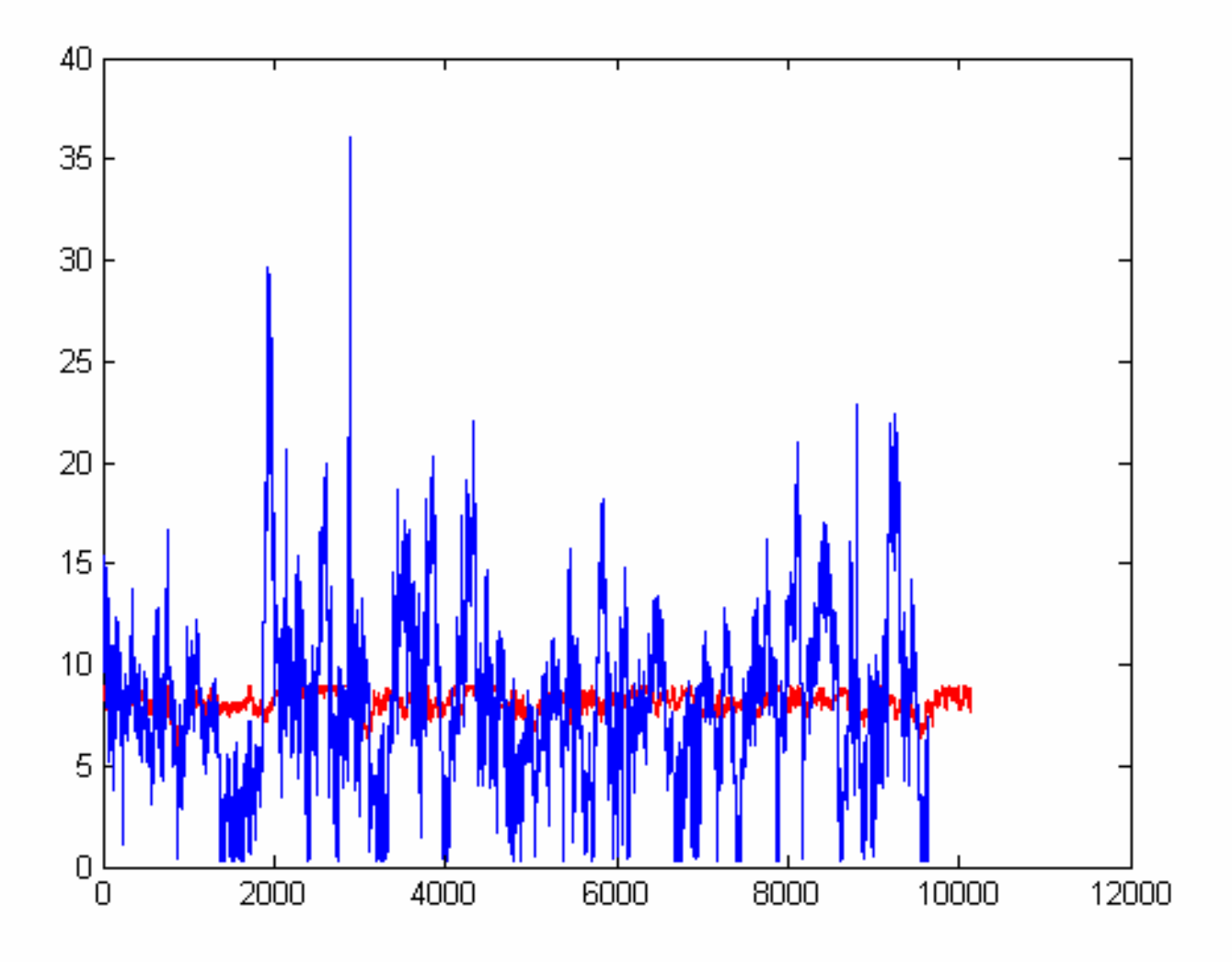

Με µπλε χρώµα απεικονίζεται η αρχική υπό εξέταση χρονοσειρά και µε κόκκινο η αναγεννηµένη. Παρατηρούµε πως η δύο χρονοσειρές έχουν πολύ µεγάλη απόκλιση. Αυτό συµβαίνει για τον λόγο ότι τα δύο αρχεία έχουν πολύ κακή συσχέτιση. Καταλαβαίνουµε λοιπόν πως οι αναγεννηµένες τιµές δεν θα πλησιάζουν σ' αυτές που εξαρχής έλειπαν.

• Το φύλλο του Excel µε τα αποτελέσµατα.

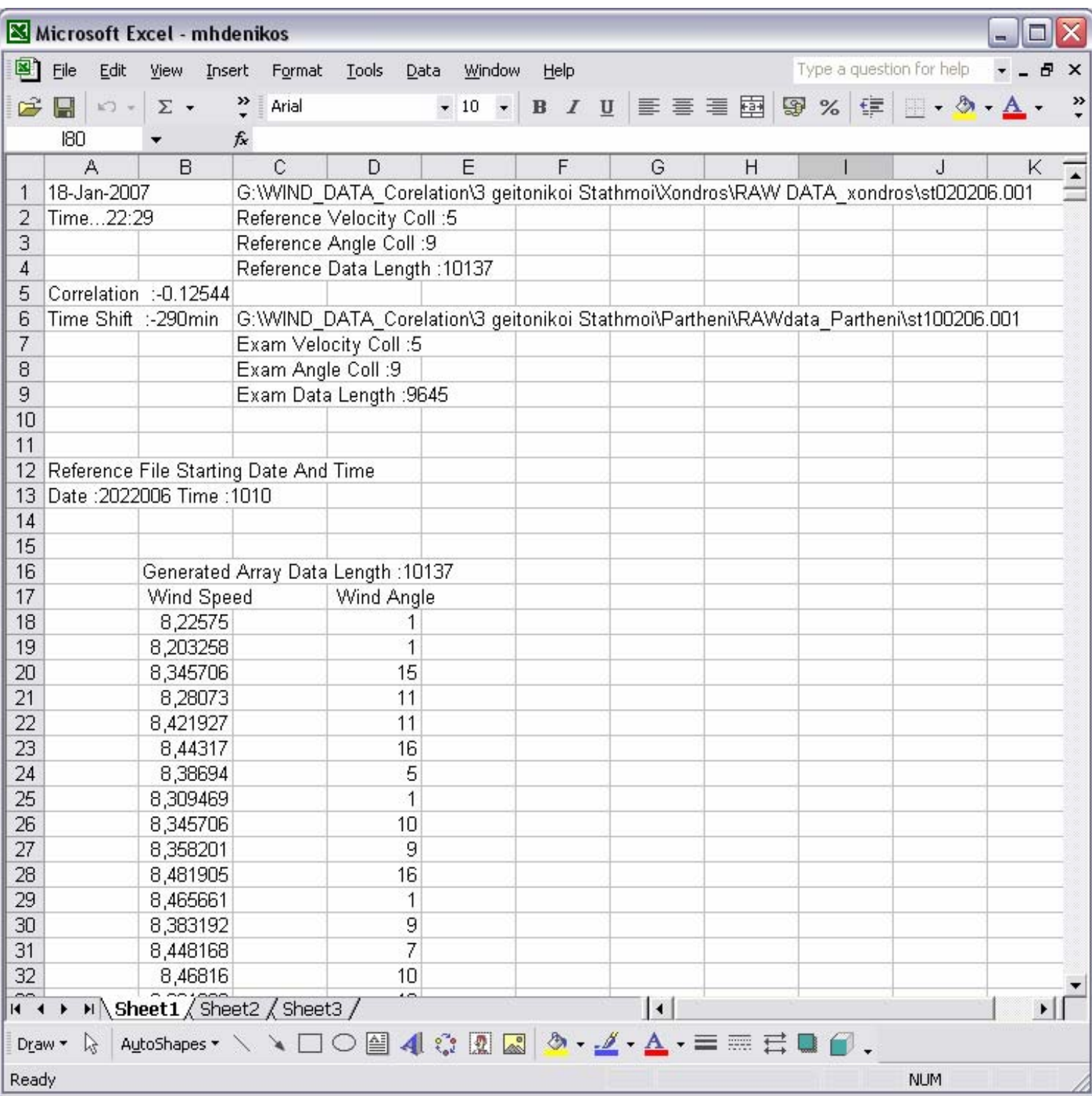

#### *4.1.4 Συντελεστής συσχέτισης r=-0,89*

Στην περίπτωση αυτή, το πρόγραµµα δέχεται ως είσοδο δύο αρχεία που έχουν προέλθει από γειτονικούς σταθµούς. Εποµένως περιµένουµε πως ο συντελεστής συσχέτισης θα είναι καλός. Αναφορικά, το αρχείο αναφοράς περιέχει 4907 µετρήσεις, ενώ το υπό εξέταση αρχείο 3970 µετρήσεις.

Η έξοδος έχει ως εξής:

• Γραφική παράσταση των τιµών του πίνακα αναφοράς συναρτήσει των τιµών του υπό εξέταση πίνακα

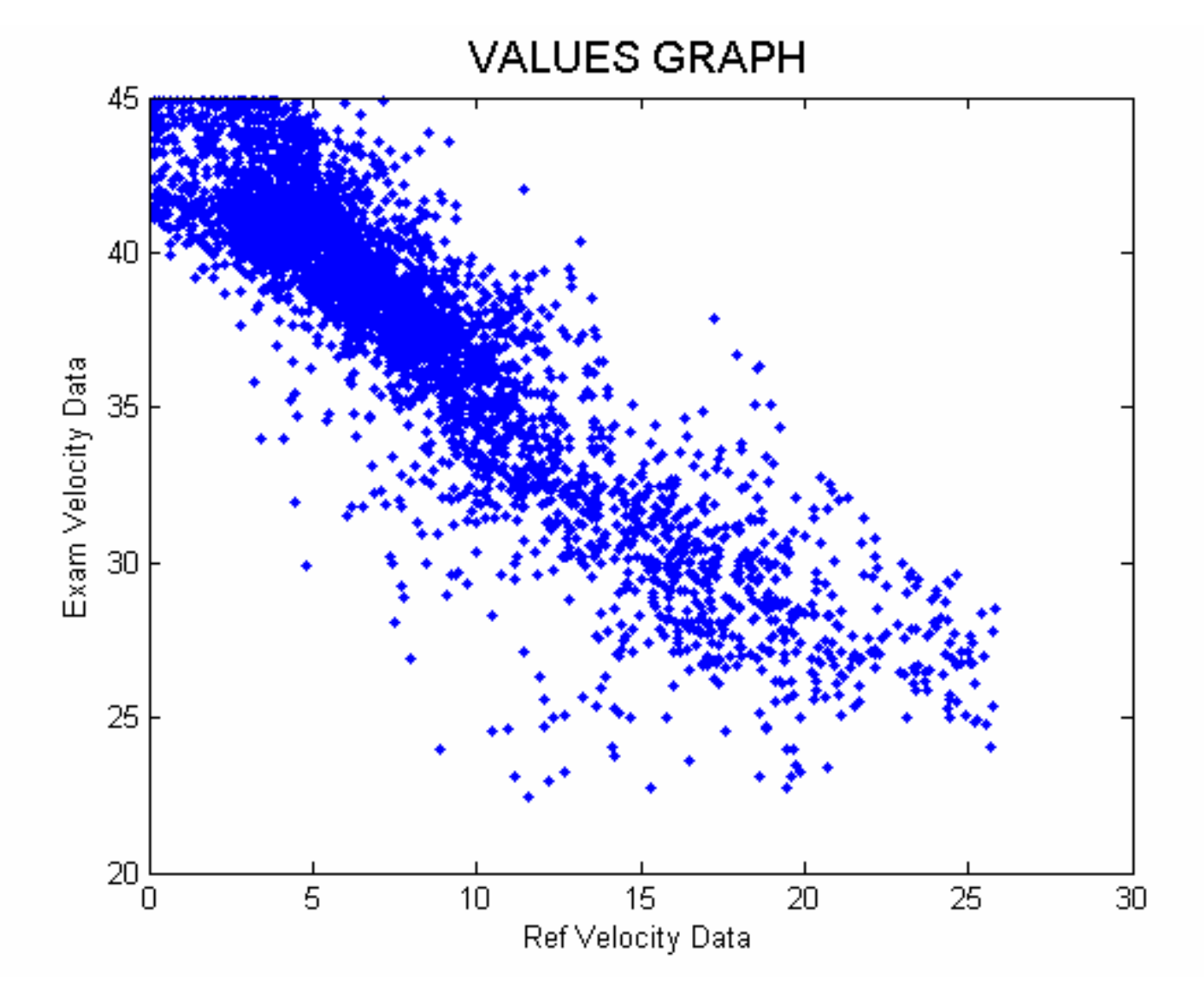

Βλέπουµε πως τα δύο αρχεία συσχετίζονται αλλά εξ' αιτίας της κλίσης της νοητής ευθείας, καταλαβαίνουµε πως ο συντελεστής συσχέτισης θα είναι αρνητικός.

• Γραφική παράσταση της τιµής του συντελεστή συσχέτισης σε συνάρτηση µε τη χρονική µετατόπιση ∆t.

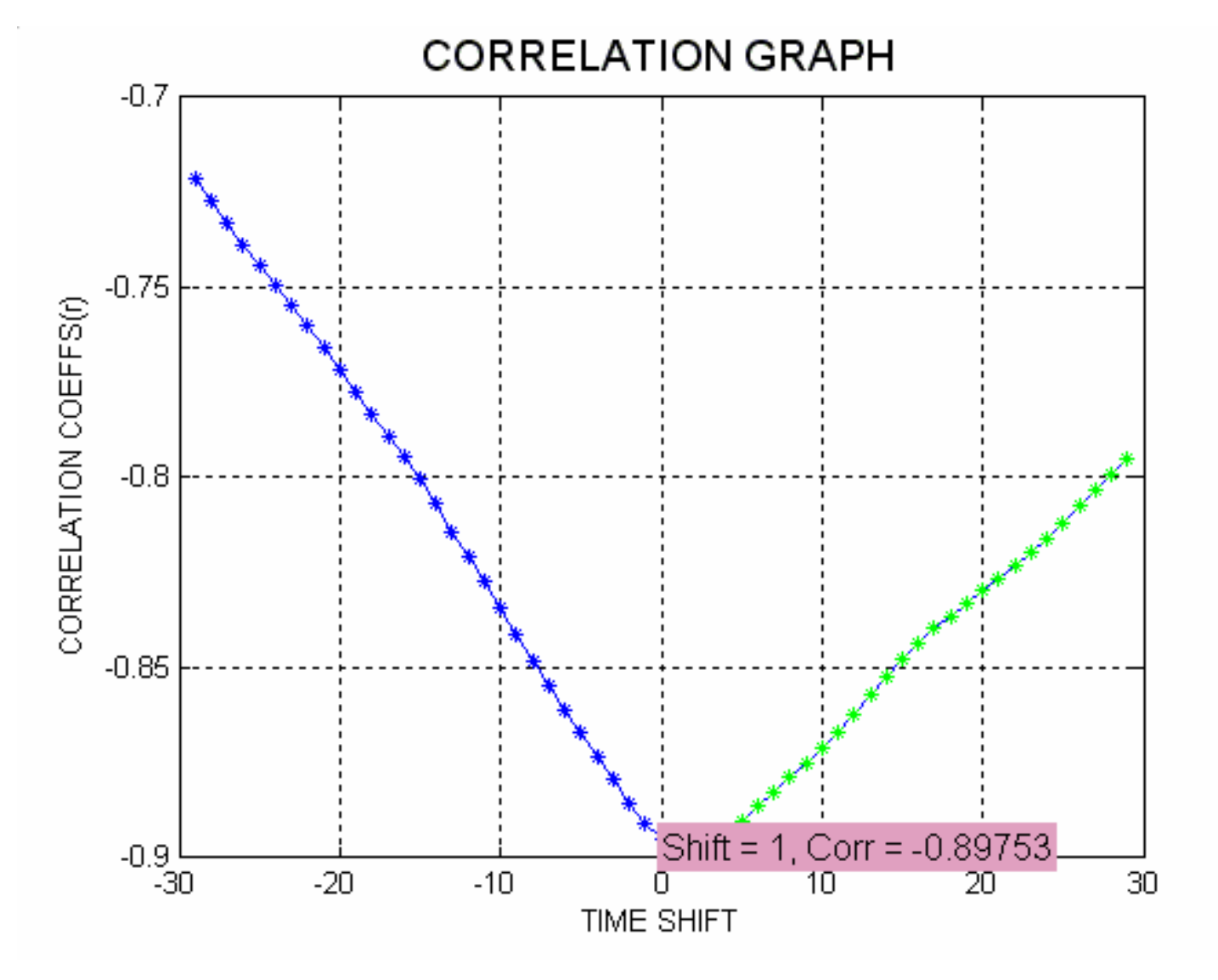

Επιβεβαιώνεται η εκτίµηση πως ο συντελεστής συσχέτισης είναι αρνητικός. Η απόλυτη τιµή του όµως είναι αυτή που µας ενδιαφέρει και στην περίπτωση αυτή ο συντελεστής συσχέτισης είναι πολύ καλός.

• Γραφική παράσταση των τιµών του πίνακα αναφοράς συναρτήσει των τιµών του υπό εξέταση πίνακα µετά τη χρονική µετατόπιση.

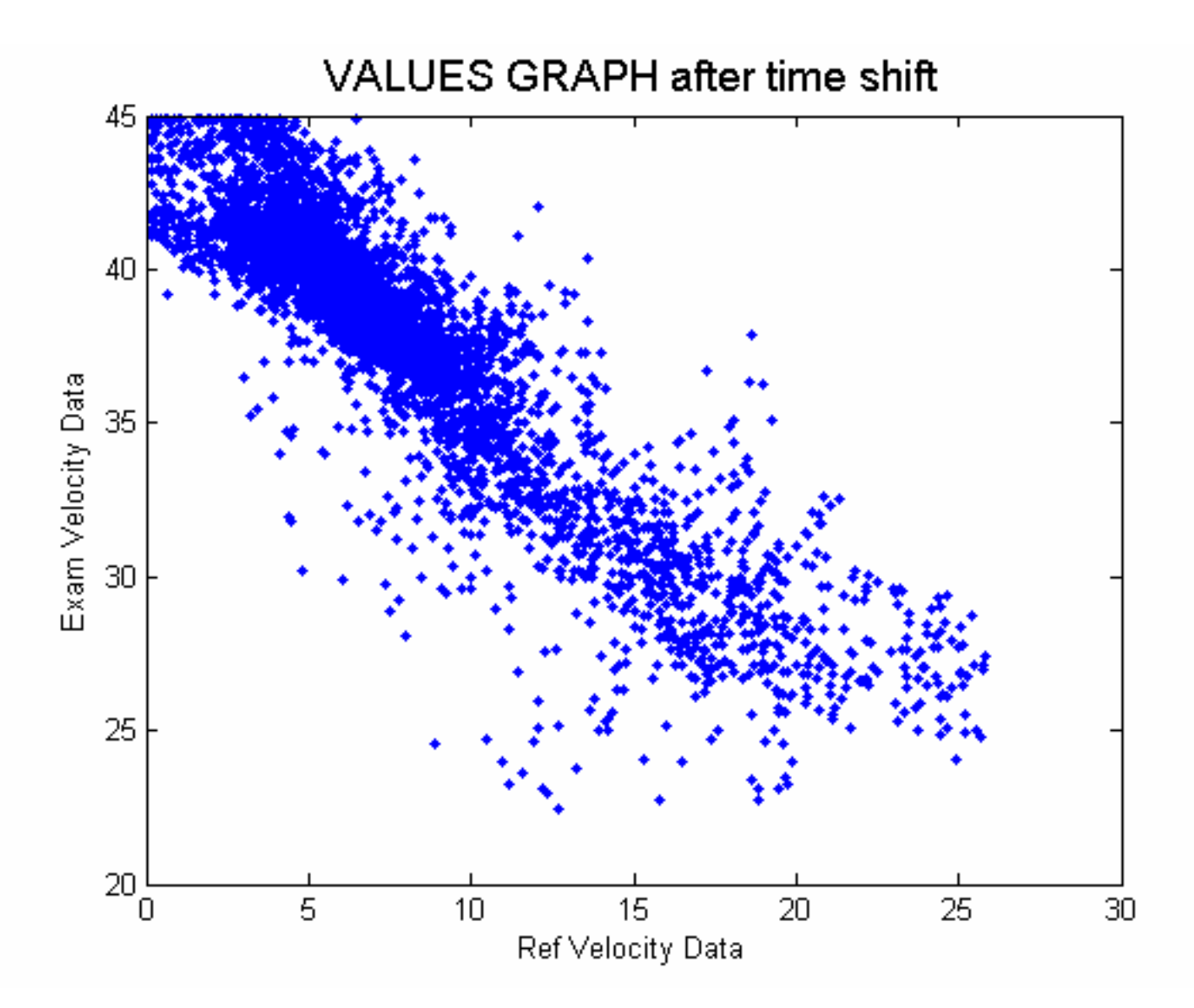

Βλέπουµε πως υπάρχει µια µικρή διαφορά από το γράφηµα πριν τη χρονική µετατόπιση, που είναι λογικό γιατί η µετατόπιση είναι κατά µία µόνο µονάδα, καθώς τα δύο αρχεία έχουν πολύ καλή συσχέτιση.

• Γραφική απεικόνιση των στοιχείων του υπό εξέταση πίνακα σε ταυτόχρονη παράθεση µε τα στοιχεία του αναγεννηµένου πίνακα.

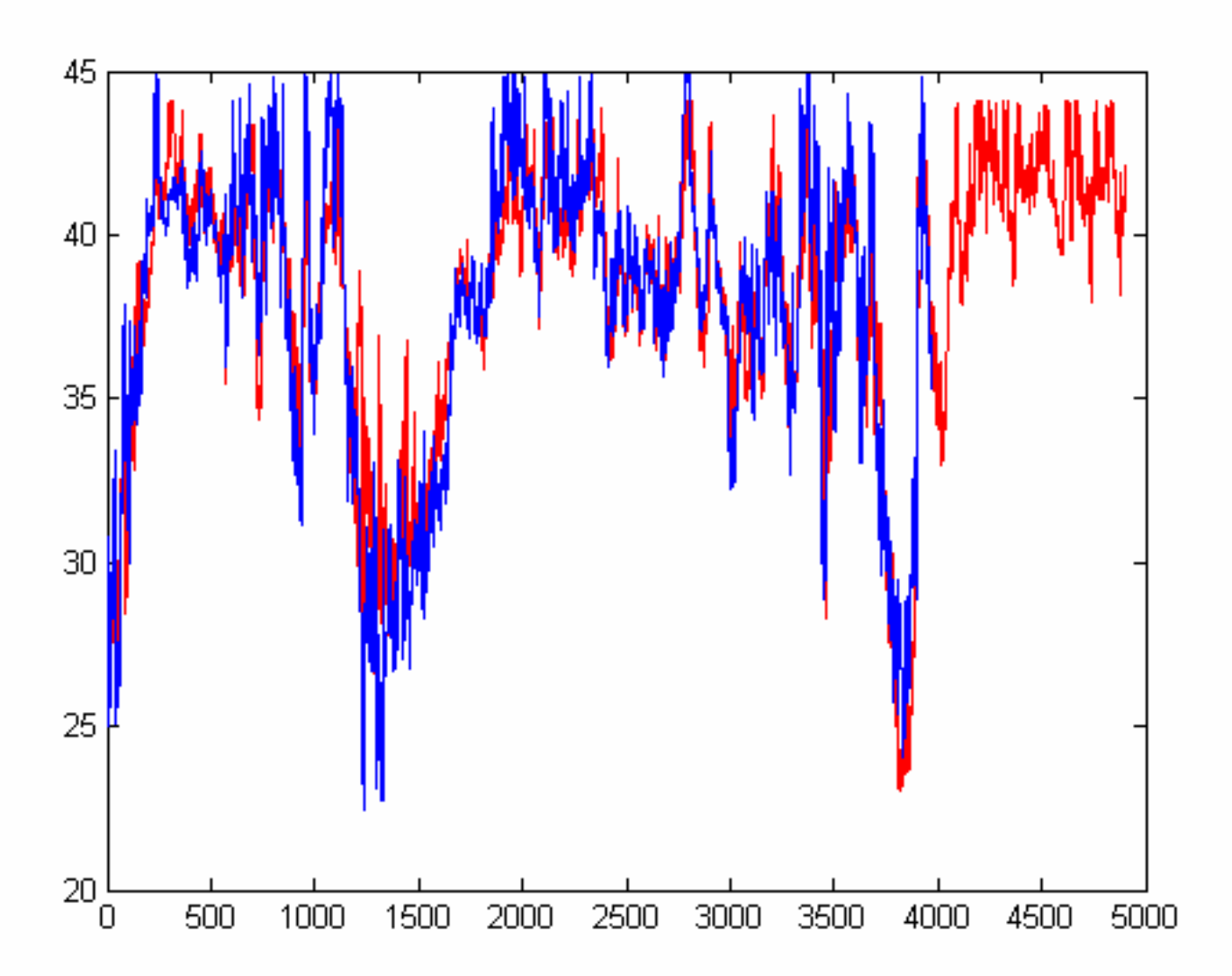

Με µπλε χρώµα απεικονίζεται η αρχική υπό εξέταση χρονοσειρά και µε κόκκινο η αναγεννηµένη. Παρατηρούµε εύκολα πως η δύο χρονοσειρές, για το διάστηµα που η αρχική χρονοσειρά έχει τιµές, δεν έχουν µεγάλη απόκλιση. Αυτό συµβαίνει για τον λόγο ότι τα δύο αρχεία έχουν πολύ καλή συσχέτιση. Καταλαβαίνουµε λοιπόν πως οι αναγεννηµένες τιµές θα πλησιάζουν σ' αυτές που εξαρχής έλειπαν.

47

# • Το φύλλο του Excel µε τα αποτελέσµατα.

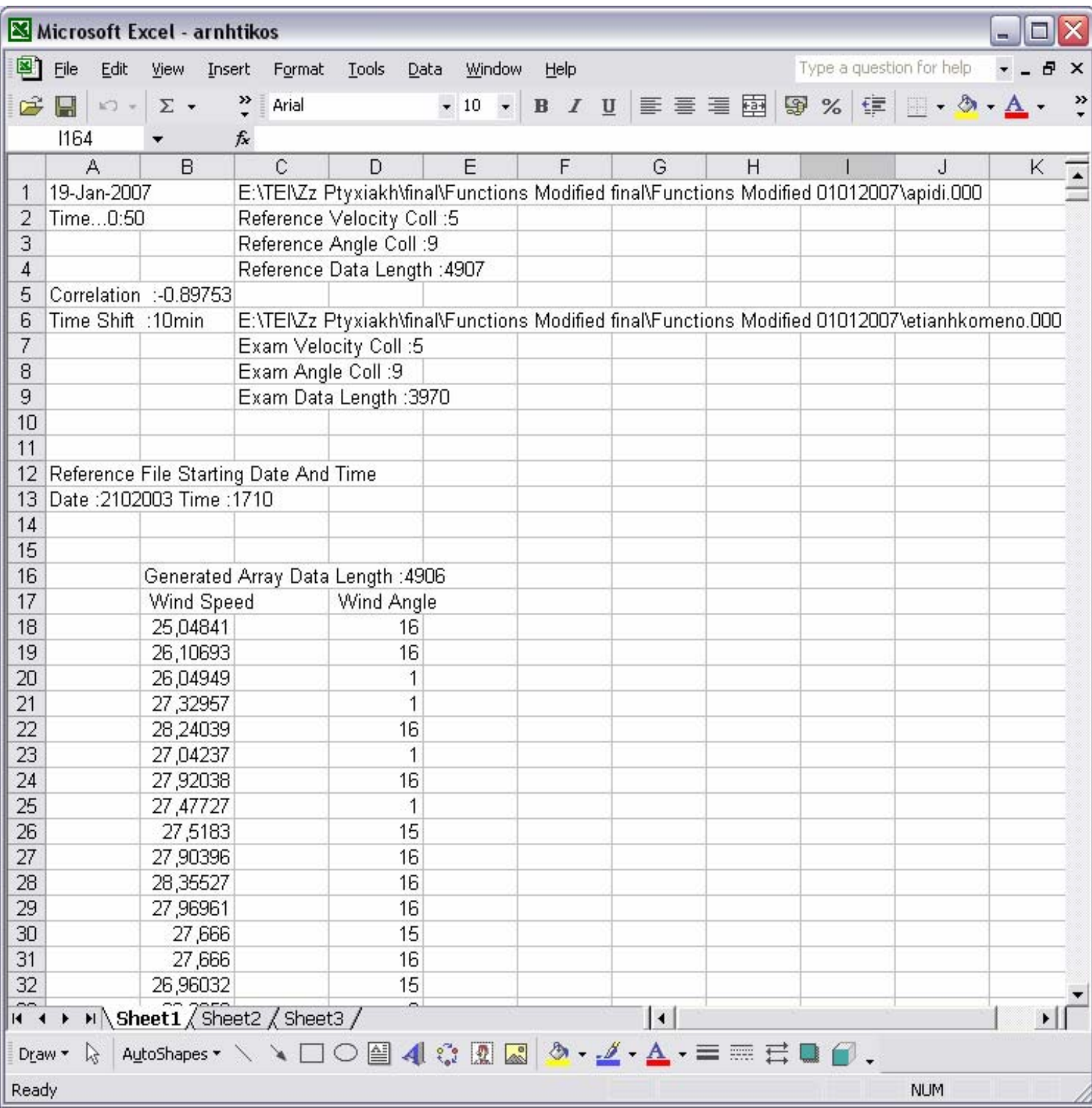

## **5. Πηγαίος Κώδικας**

Ακολουθεί ο πηγαίος κώδικας του προγράµµατος όπως αναπτύχθηκε στο ΜΑΤLAB.

#### *5.1 Συνάρτηση start*

Η συνάρτηση start εκτελεί τις εξής ενέργειες:

- Καλεί τις συναρτήσεις call import, precorr, regression, direction και Exporter.
- Ελέγχει αν τα αρχεία έχουν δοθεί µε την κατάλληλη σειρά. Αν δοθεί πρώτα το αρχείο µε το µικρότερο πλήθος στοιχείων (αρχείο προς εξέταση), εµφανίζει µήνυµα λάθους (error).
- Προβάλλει τη γραφική παράσταση των τιµών του πίνακα αναφοράς συναρτήσει των τιµών του υπό εξέταση πίνακα

```
function
```

```
[a,b,pre,new,sf,dir,percent,megistapososta,FileRefLoc,FileExamLoc,ne
wangle,shift]=start(collRefV,collExamV,collRefAngle,collExamAngle,
Refline,Examline);
```

```
if nargin<6 
   Examline=16:
end 
if nargin<5 
    Refline=16; 
   Examline=16;
end
```
%enarxh synarthsewn

```
[a,fa,FileRefLoc]=call_import(Refline,'Select Reference File');
[b,fb,FileExamLoc]=call_import(Examline,'Select File to Proccess');
```

```
%Elegxos esfalmenoy magethoys 
if length(a) \leq length(b);
   msgbox('Not Valid Length','ERROR','error') 
   pre=0; 
  new=[0];
  sf=0;
```
else

```
 %Elegxos esfalmenoy arxeioy
```

```
if fa == 1 | fb == 1 ;
```
msgbox('One Or More Not Valid File Type','ERROR','error')

else

%enarxh sysxetisewn me metatopiseis

```
[pre,position,shift] = precorr(a,b,collRefV,collExamV);
```
%enarxh pallindromhshs

```
 if possition<31
```
[new,sf]=regration(a(:,collRefV),b(possition:length(b),c ollExamV));

else

```
[new,sf]=regration(a(possition-
30:length(a),collRefV),b(:,collExamV));
```
end

if possition<31

```
[dir,percent,megistapososta,newangle]=direction(a,b(po
ssition:length(b),:),collRefAngle,collExamAngle);
```
else

```
[dir,percent,megistapososta,newangle]=direction(a(poss
ition-30:length(a),:),b,collRefAngle,collExamAngle);
```
end

 figure; plot(new,'Color','red') hold on  $plot(b(:,5))$ 

Exporter(a(1,1:2),FileRefLoc,collRefV,collRefAngle,length(a) ),FileExamLoc,collExamV,collExamAngle,length(b),pre,shift ,new,newangle $(:,4)$ )

end

end

#### *5.2 Συνάρτηση call\_import*

Η συνάρτηση call\_import εκτελεί τις εξής ενέργειες:

- Καλεί τη συνάρτηση win\_open\_file\_mat.
- Ελέγχει τον τύπο των αρχείων εισόδου (excel, txt κτλ.) και τα διαβάζει µε τον κατάλληλο τρόπο.

```
function [Array, flag, FILELOC] = call import(line, label);
```

```
if nargin<1 
  line=16;
end
```

```
% anoigma arxeioy 
FILELOC=win open file mat(label);
```

```
% megethos symboloseiras dieythinshs arxeioy 
charnum=length(FILELOC);
```

```
% Apokoph 3 telaiytewn xarakthrwn 
filetype=FILELOC(charnum-2:charnum);
```

```
if filetype=='xls' 
   Array=xlsread(FILELOC); 
   final=length(Array); 
   Array=Array((line+1):final,1:10); 
  flag=0;
else 
   % if filename is valid then set flag to 0 
  if filetype=='txt' | (filetype>='000' & filetype<='999')
     Array=convert_txt2array(FILELOC,line);
     flag=0;
   % if filename is not valid then set flag to 1
   else 
     Array=[0];
     flag=1;
   end 
end
```
### *5.3 Συνάρτηση win\_open\_file\_mat*

Η συνάρτηση win open file mat εκτελεί τις εξής ενέργειες:

• Εµφανίζει τα παράθυρα για την αναζήτηση των αρχείων (browse).

function [filepath,filename, pathname]=win\_open\_file\_mat(label)

[filename, pathname] = uigetfile( ${\'t*.0**}$ ', TXT Files  $(*.0**)$ ';'\*.xls','EXCEL Files  $(*.xls)$ ';'\*.\*','All Files  $(*.*)'$ },label);

filepath=strcat(pathname,filename) end

#### *5.4 Συνάρτηση convert\_txt2array*

Η συνάρτηση convert txt2array εκτελεί τις εξής ενέργειες:

• Μετατρέπει τα δεδοµένα που υπάρχουν στα αρχεία εισόδου (κείµενο), σε µεταβλητές.

function firstpin=convert\_txt2array(location,line);

```
if nargin<2 
  line=16;
```
end

```
firstpin=textread(location,'%s','delimiter','\n'); 
final=length(firstpin);
```

```
firstpin=firstpin((line+1):final,:);
```

```
datei=fopen('firstpin.txt','w');
```

```
for j=1:1:length(firstpin);
   fprintf(datei,cell2mat(firstpin(j,:)));
   fprintf(datei,'\n');
```
end

fclose(datei);

```
[a1,a2,a3,a4,a5,a6,a7,a8,a9,a10]=\text{textread('firstpin.txt','%f %f %f%f %f %f %f %f %f %f,'delimiter','\n');
firstpin=[a1,a2,a3,a4,a5,a6,a7,a8,a9,a10];
```
delete('firstpin.txt');

#### *5.5 Συνάρτηση corr*

Η συνάρτηση corr εκτελεί τις εξής ενέργειες:

• Υπολογίζει τον συντελεστή συσχέτισης r, όπως αυτός ορίζεται από τον τύπο.

function r=corr(first,sec2,collF,collS)

%correlation

 $i = 0$ ;  $sumx = 0$ ;

```
sumy = 0;
sumxsqrt = 0;
sumysqrt = 0;
ar = 0;
par = 0;\text{MOet} = 0;
MOap = 0;A = 0;
B = 0;
C = 0;D = 0;
limit1 = size(first);
```

```
% pairnei prwth diastash apo to size. 
limit1 = limit1(1);
```

```
for i = 1: limit 1
  MOap = MOap + (first(i, collF)/limit1);end
```

```
limit2 = size(sec2);limit2 = limit2(1);for i = 1: limit2
  MOet = MOet+(sec2(i, collS)/limit2);end
```

```
if limit1<limit2
  limit = limit1;
```

```
elseif limit1 == limit2limit = limit1;else 
  limit = limit2;end
```

```
%ypologismos tou r 
for i=1:limit
  A = A + (first(i, collF) * sec2(i, collS));sumx = sumx + first(i, collF);sumy = sumy + sec2(i, collS);sumysqrt = sumysqrt + (sec2(i,collS)^2);
  sumxsqrt = sumxsqrt + (first(i,collF)^2);
```
end

 $B = sumx * sumy;$  $C =$  limit\*sumxsqrt - (sumx)^2;  $D =$  limit\*sumysqrt - (sumy)^2;

 $r = (limit*A - B) / (sqrt(C) * sqrt(D));$ 

#### *5.6 Συνάρτηση precorr*

Η συνάρτηση precorr εκτελεί τις εξής ενέργειες:

- Υπολογίζει τον συντελεστή συσχέτισης r, για κάθε χρονική µετατόπιση ∆t.
- Εµφανίζει τη γραφική παράσταση των τιµών του πίνακα αναφοράς συναρτήσει των τιµών του υπό εξέταση πίνακα πριν την εφαρµογή της χρονικής µετατόπισης.
- Εµφανίζει τη γραφική παράσταση του συντελεστή συσχέτισης συναρτήσει των ∆t.

```
function [pre,id,shift]= precorr(first,sec2,collF,collS);
```
%pre correlation

```
%ypologismos twn r gia ka8e metatopish 
for i=1:30pre(i,1)= corr(first, sec2(i:length(sec2),:), collF, collS);end
```

```
for i=1:30pre(i+30,1)= corr(first(i:length(first),:),sec2,colIF,collS);end
```

```
figure; 
plot(first(1:length(sec2),collF),sec2(:,collS),'.') 
xlabel('Ref Velocity Data') 
ylabel('Exam Velocity Data') 
title('VALUES GRAPH','FontSize',14)
```

```
newpre=cat(1,pre(30:-1:2),pre(31:60)); 
[\text{maxnewpre}, \text{idnewpre}] = \text{max}(\text{abs}(\text{newpre}(:,1)));maxnewpre=newpre(idnewpre,1);
```

```
figure; 
plot([-29:(idnewpre-
30)],newpre(1:idnewpre,1),'Marker','*','MarkerSize',5,'MarkerEdge
Color','b') 
grid on; 
hold on 
grid on; 
hold on
```

```
plot([(idnewpre-
30):29],newpre((idnewpre):59,1),'Marker','*','MarkerSize',5,'Mark
erEdgeColor','g') 
grid on; 
hold on 
plot([idnewpre-
30],newpre(idnewpre,1),'Marker','*','MarkerSize',5,'MarkerEdgeCo
lor','r')
```

```
xlabel('TIME SHIFT') 
ylabel('CORRELATION COEFFS(r)') 
title('CORRELATION GRAPH','FontSize',14)
```

```
[\text{maxval}, id] = \text{max}(abs(\text{pre}(:,1)));maxval=pre(id,1);
```
%etiketa

if maxval>0

```
text(0,maxval/1.2,['Shift = ',num2str(idnewpre-30),', Corr =
',num2str(newpre(idnewpre,1))],'FontSize',12,'BackgroundColor',[.
9 .7 .7])
```
else

```
text(0,maxval,['Shift = ',num2str(idnewpre-30),', Corr =
',num2str(newpre(idnewpre,1))],'FontSize',12,'BackgroundColor',[.
9 .7 .7])
```
end

```
shift=idnewpre-30;
```
### *5.7 Συνάρτηση regression*

Η συνάρτηση regression εκτελεί τις εξής ενέργειες:

- Υπολογίζει τις τιµές της αναγεννηµένης χρονοσειράς χρησιµοποιώντας τη µέθοδο παλινδρόµησης.
- Εµφανίζει τη γραφική παράσταση των τιµών του πίνακα αναφοράς συναρτήσει των τιµών του υπό εξέταση πίνακα µετά την εφαρµογή της χρονικής µετατόπισης.

```
function [regr,sf]=regration(x,y);
```
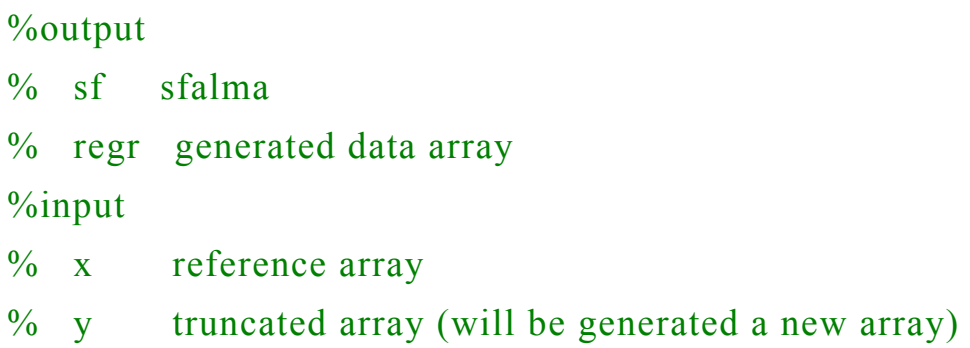

```
figure; 
plot(x(1:length(y)), y,'')xlabel('Ref Velocity Data') 
ylabel('Exam Velocity Data') 
title('VALUES GRAPH after time shift','FontSize',14)
```

```
%Methodos pallindromhshs 
xmesi=0; 
ymesi=0; 
xsqrt=0;
sumxy=0;
```

```
limit1 = length(x)
```

```
limit2=length(y)
```

```
if limit1<limit2
   limit=limit1; 
elseif limit1==limit2 
   limit=limit1; 
else 
   limit=limit2; 
end
```

```
for i=1:limit 
  xmesi= xmesi + x(i,1);
  ymesi= ymesi + y(i,1);
  xsqrt= xsqrt + (x(i,1)^2);
```
end

```
xmesi = xmesi / limit;ymesi = ymesi / limit;
```

```
for i=1:limit 
  sumxy = sumxy + (x(i,1)*y(i,1));end
```

```
Sxy = \text{sumxy} - (\text{limit} * \text{xmesi} * \text{ymesi});Sxx = xsqrt - (limit * (xmesi^2));
```

```
b = Sxy / Sxx;a = ymesi - (b*xmesi);
```
 $sf = 0;$ 

```
%Anadimioyrgia pinaka timwn me pallindromhsh 
for i=1: length(x)ynew(i,1)=a+(b*x(i,1));end
```

```
%Eyresh sfalmatwn 
for i=1:limit 
  sf = sf + (y(i,1)-ynew(i,1))/limit;
  sfpin(i)=(y(i,1)-ynew(i,1));end
```

```
for i=1:length(ynew)
 ynew(i,1)= ynew(i,1)+ sf ; %Prosthesh sfalmatos
end
```
regr=ynew;

## *5.8 Συνάρτηση direction*

Η συνάρτηση direction εκτελεί τις εξής ενέργειες:

• Υπολογίζει την αναγεννηµένη χρονοσειρά των κατευθύνσεων, όπως αυτή προκύπτει από την µέθοδο µήτρας.

```
function
```

```
[direct,percent,megistapososta,newangle]=direction(pinakas1,pina
kas2,collRefAngle,collExamAngle);
```

```
limit1=length(pinakas1) 
limit2=length(pinakas2)
```

```
if limit1<limit2
   limit=limit1; 
elseif limit1==limit2 
   limit=limit1; 
else 
   limit=limit2; 
end 
for i=1:limit 
   first(i)=pinakas1(i,collRefAngle); 
   sec2(i)=pinakas2(i,collExamAngle); 
end 
for j=1:16values(i,1)=1;
  flags(i)=0;
end 
for k=1:length(sec2) 
values((fix(fix(f(x)/22.5)+1),(values((fix(first(k)/22.5)+1),1)+1))=sec2(k);values((fix(first(k)/22.5)+1), 1)=
values((fix(first(k)/22.5)+1),1)+1;end 
for i=1:16for j=2:(values(i,1))
      %metatroph periexomenwn pinaka apo moires se
      tetarthmoria 
      values(i,j)=fix(values(i,j)/22.5)+1;
```
end

end

```
for i=1:16for j=2:values(i,1)%katametrish plh8oys emfanishs ka8e tetarthmorioy ana 
     seira 
     flags(values(i,j)) = flags(values(i,j)) + 1; end 
   %apodosh metrishs se teliko pinaka
```

```
for k=1.16telikos(i,k)=flags(k); end
```

```
 %mhdenismos arxikoy pinaka metrisewn gia 
epanaxrhshmopoihsh
```

```
for i=1:16flags(j)=0; end 
end
```
direct=telikos; %telikes times (pinakas epistrofhs)

```
for i=1:16sum =0;
  for j=1:16%metrish synoloy (ari8mhtika ana grammh) gia xrhsh sth 
     metatroph se pososta 
      sum = sum + telikos(i,j); end
```

```
 %apodosh metrishs se pososto emfanishs 
  for k=1:16percent(i,k)=(telikos(i,k)/sum)*100; end 
end
```

```
%arxikopoihsh pinaka megistwn posostwn toy pinaka percent 
for i=1:16for i=1:2megistapososta(i,j)=0; end 
end
```

```
temp=percent;
```

```
%pinakas 16x2 twn 2 isxyroterwn megistwn posostwn 
for i=1:16[\text{maximum}, \text{megistapososta}(i,1)] = \text{max}(\text{temp}(i,:));temp(i, megistapososta(i,1))=0;[\text{maximum},\text{megistapososta}(i,2)]=\text{max}(\text{temp}(i,:)); end
```

```
%epanadimioyrgia pinaka first me oles tis times V toy arxikoy 
arxeioy Ref 
for i=1:length(pinakas1) 
   first(i)=pinakas1(i,collRefAngle); 
end 
for i=1: length(first)
  j=1;
```

```
flag=0;
   PercentSum=0; 
   tyxaios=rand*100; 
   PercentSum=percent(fix(first(i)/22.5)+1,j); 
   if (tyxaios < PercentSum) 
     flag=1;
     newangle(i,1)=first(i);newangle(i,2)=fix(first(i)/22.5)+1;newangle(i,3)=tyxaios;newangle(i,4)=flag; end 
  while ((flag==0) & (j<16))
    j=j+1;PercentSum=PercentSum + (percent(fix(first(i)/22.5)+1,j));
      if (tyxaios < PercentSum) 
         flag=j; 
       newangle(i,1)=first(i);newangle(i,2)=fix(first(i)/22.5)+1;newangle(i,3)=tyxaios;
       newangle(i,4)=flag; end 
   end 
end
```
### *5.9 Συνάρτηση Exporter*

Η συνάρτηση Exporter εκτελεί τις εξής ενέργειες:

- Προετοιµάζει τα δεδοµένα που θα αποθηκευθούν στο φύλλο εργασίας του Excel.
- Καλεί τη συνάρτηση write2excel.

```
function
```

```
x=Exporter(FileRefStartTime,FileRefLoc,collRefV,collRefAngle,l
engthPinA,FileExamLoc,collExamV,collExamAngle,lengthPinB,co
rr,shift,new,newangle);
```
% exporting the report file

MyDate= date;

MyTime=clock;

```
MyTime=strcat(strcat('Time...',num2str(MyTime(4)),':'),num2str(
MyTime(5));
```
%convert string to cell for correct writing in excel MyDate=cellstr(MyDate); MyTime=cellstr(MyTime);

%command uigetfile for save as window  $[file, path] = uiputfile('xls', 'Save Report As');$ 

%File name in which we will save the data!!  $filename = struct(path, file);$ 

```
FileRefStartTime=cellstr(strcat('Date 
:',num2str(FileRefStartTime(1,1)),' Time 
:',num2str(FileRefStartTime(1,2))));
```

```
%creating the xls file 
Excel = actxserver('Excel.Application'); 
op = invoke(Excel.Workbooks,'Add'); 
invoke(op, 'SaveAs',filename); 
invoke(Excel, 'Quit'); 
delete(Excel)
```
 $[\text{maxval}, id] = \text{max}(\text{abs}(\text{corr}(:,1)));$  $maxval=corr(id,1);$ 

%writing in excel file

write2excel(filename,0,'A1',MyDate,'A2',MyTime, 'C1',cellstr(FileRefLoc),'C2',cellstr(strcat('Reference Velocity Coll : ',num2str(collRefV))),'C3',cellstr(strcat('Reference Angle Coll : ' ,num2str(collRefAngle))),'C4',cellstr(strcat('Reference Data Length : ' ,num2str(lengthPinA))),'C6',cellstr(FileExamLoc),'C7',cellstr(strca t('Exam Velocity Coll :',num2str(collExamV))),'C8',cellstr(strcat('Exam Angle Coll :',num2str(collExamAngle))),'C9',cellstr(strcat('Exam Data Length

:  $'$ , num2str(lengthPinB)))) ;

```
write2excel(filename,0,'A5',cellstr(strcat('Correlation : 
',num2str(maxval))),'A6',cellstr(strcat('Time Shift : 
',num2str(shift*10),'min')),'A12',{'Reference File Starting Date 
And Time'},'A13',FileRefStartTime,'B16',cellstr(strcat('Generated 
Array Data Length : ',num2str(length(new)))),'B17',{' Wind Speed 
'},'B18',new,'D17',{' Wind Angle '},'D18',newangle);
```

```
\text{Excel} = \text{actxserver}(\text{`Excel}.Application'); disp(['Opening Excel File ...(' filename ')']); 
   op = invoke(Excel.Workbooks, 'open',filename); 
   set(Excel, 'Visible', 1);
```
#### *5.10 Συνάρτηση write2excel*

Η συνάρτηση write2excel εκτελεί τις εξής ενέργειες:

• ∆ηµιουργεί το φύλλο εργασίας του Excel που περιέχει τα αποτελέσµατα των υπολογισµών, καθώς και τις αναγεννηµένες χρονοσειρές.

function write2excel(fileloc,promptforsave,varargin)

%Uses ActiveX commands to write data  $n$  into range  $n$  in an %existing Excel

%spreadsheet. Inputs (excluding fileloc andpromptforsave) %must be paired.

%Υou may provide the target range (upper left

%cell to lower right cell) OR just the upper right cell. If

%the range is specified, the function will verify that the

% corresponding data block is the correct size, and give an %error if not. (This may be useful for error checking, for %instance.)

% If only the upper left cell is provided, write2excel will

% compute the target range.

 $\frac{0}{0}$ 

% (Please use caution, as you can now overwrite data pretty %easily.)

 $\frac{0}{0}$ 

% Additionally, you may now specify cells by address % (eg., %'H3') OR row, column

 $%$  (eg, '[3,8]').

```
if nargin < 4
```
 msgstr = sprintf('At a minimum, you must specify three input arguments.\nThe first is a string indicating the location of the excel file,\nthe second is a range to be written, and the third contains the data to write.');

```
 error(msgstr);
```

```
elseif \simiseven(nargin-2)
```

```
 msgstr = sprintf('Please enter input variables in 
pairs...\n''write range'',data,''write range'',data')
```

```
 error(msgstr)
```
end

```
tmp = varargin;sheetchanges = [ : counter = 1;
```

```
for ii = 1: length(tmp)
```

```
if ischar(tmp{ii}) & (strcmp(tmp{ii},'sheet1') |
strcmp(tmp{ii},'sheetname1'))
```

```
sheetchanges(counter) = ii;
```

```
counter = counter + 1;
```
end

```
end
```

```
if ~isempty(sheetchanges)
```

```
[sheetnames \{1:length(sheetchanges)\}] =deal(varargin{sheetchanges+1});
```
end

```
[pathstr, name, ext] = fileparts(fileloc);
```

```
if isempty(ext) 
   fileloc = [fileloc, 'xls'];
end
```

```
if isempty(pathstr)
```
 $fileloc = which (fileloc, '-all');$ 

if size(fileloc, 1)  $\sim=$  1

 error('File was either not located, or multiple locations were found. Please reissue readfromexcel command, providing absolute path to the file of interest.');

 end end

```
% Ensure that range sizes and data are size-matched
```

```
for ii = 1:2:nargin-2
```

```
if ismember(ii,sheetchanges) | ismember(ii,sheetchanges +1)
      continue
```
end

```
 % How are cells specified? 
if any (ismember(double(varargin\{ii\}), [65:90,97:122]))
       addrtype = 'letternumber'; 
 else 
       addrtype = 'rowcol'; 
 end
```

```
% Is range provided, or should it be auto-calculated? 
   autorange = isempty(findstr(varargin{ii},\langle:'));
```
switch addrtype

case 'letternumber'

if autorange

 $r1\{ii\}$  = varargin $\{ii\}$ ;  $[\text{rx1}, \text{cx1}] = \text{an2nn}(\text{r1}\{\text{ii}\})$ ;  $rx2 = rx1 + size(varargin{ii+1},1) - 1;$  $cx2 = cx1 + size(varargin{i}i+1}, 2) - 1;$   $r2$ {ii} = nn2an(rx2,cx2);

else

 $tmp = findstr(varargin{ii}, ':)$ ;  $r1\{ii\} = \text{varargin}\{ii\}(1:tmp-1);$  $r2$ {ii} = varargin{ii}(tmp+1:end);  $[rx1, cx1] = an2nn(r1{ii});$  $[\text{rx2}, \text{cx2}] = \text{an2nn}(\text{r2}\{\text{ii}\})$ ;

end

```
 case 'rowcol'
```
if autorange

```
r1\{ii\} = varargin\{ii\};
[t,r]=strtok(r1{ii},',');
rx1 = str2num(t(2:end));cx1 = str2num(r(2:end-1));r1\{ii\} = nn2an(rx1,cx1);rx2 = rx1 + size(varargin{i}i+1}, 1) - 1;cx2 = cx1 + size(varargin{i}i+1}, 2) - 1;r2{ii} = nn2an(rx2,cx2);
```
else

```
tmp = findstr(varargin{ii}, ':);
r1\{ii\} = varargin\{ii\}(1:tmp-1);[t,r]=strtok(r1{ii},',');
rx1 = str2num(t(2:end));cx1 = str2num(r(2:end-1));r2{ii} = varargin{ii}(tmp+1:end);
[t,r]=strtok(r2{ii},',');
rx2 = str2num(t(2:end));cx2 = str2num(r(2:end-1));r1\{ii\} = \frac{nn2an(rx1,cx1)}{i}r2{ii} = nn2an(rx2,cx2);
```
end
end

```
 % Validate size match for target range, data block 
if \simautorange
      sz = [rx2 - rx1 + 1, cx2 - cx1 + 1];switch class(varargin\{ii+1\})
             case {'double','cell'} 
                   sz2 = size(varargin\{ii+1\});
             case 'char' 
                   sz2 = [size(varargin{ii+1},1),1]; end
```

```
if \simisequal(sz,sz2)
                error(sprintf('Mismatched range/data size for 
input pair %d. Specified range is %d x %d, data block is %d x 
\%d.',(ii+1)/2,sz(1),sz(2),sz2(1),sz2(2)));
          end 
    end 
end
```

```
Excel = actxserver('Excel.Application'); 
Excel.Visible = 0;
w = Excel.Workbooks;
```

```
try
```

```
\text{excelarchive} = \text{invoke}(w, 'open', \text{fileloc});catch 
    invoke(Excel, 'quit'); 
    release(w); 
    delete(Excel); 
    error(sprintf('Sorry...unable to open file %s',fileloc)); 
end
```

```
Sheets = Excel.ActiveWorkBook.Sheets; 
archive = Excel.Activesheet; 
initval = get(archive, 'Index');
archive.Unprotect;
```

```
% Read appropriate ranges into output variables 
chgcount = 1;
```

```
for ii = 1:2:nargin-2 if ismember(ii,sheetchanges) 
          try 
               sheet = get(Sheets,'Item',sheetnames{chgcount});
                invoke(sheet,'Activate'); 
                archive = Excel.Activesheet; 
               chgcount = chgcount + 1;
                continue 
          catch 
                invoke(Excel, 'quit');
```

```
 release(w);
```

```
 delete(Excel);
```

```
 error(sprintf('\nUnable to find/open sheet 
%s.',sheetnames{chgcount}));
```

```
 end
```

```
 elseif ismember(ii,sheetchanges + 1)
```
continue

end

```
archiverange = get(archive, 'Range', r1\{ii\}, r2\{ii\});
 set(archiverange, 'value', varargin{ii+1}); 
 release(archiverange);
```

```
end
```

```
sheet = get(Sheets, 'Item', initval);invoke(sheet,'Activate');
```

```
if ~promptforsave 
    invoke(excelarchive,'save'); 
end
```

```
invoke(Excel, 'quit'); 
release(excelarchive); 
release(w); 
delete(Excel);
```
%SUBFUNCTIONS

function  $k=iseven(x)$  $k = x/2 = floor(x/2);$ return

function  $[r, c] = an2nn(cr)$ % convert alpha, number format to number, number format  $t = find(isletter(cr));$  $t2 = abs(upper(cr(t))) - 64;$ 

if(length(t2) = = 2), t2(1) = t2(1) \* 26; end

 $c = sum(t2)$ ;  $r = str2num(cr(max(t) + 1:length(cr)))$ ;

return

```
function cr = nn2an(r, c)% convert number, number format to alpha, number format 
t = [floor((c - 1)/26) + 64 rem(c - 1, 26) + 65];
```
if(t(1)<65), t(1) = []; end

```
cr = [char(t) num2str(r)];
```
# **6. Παρατηρήσεις**

Παρατήρηση 1. Τελειώνοντας αυτό που θα πρέπει να κατανοηθεί στην συγκεκριµένη µέθοδο είναι ότι η συσχετιζόµενη χρονοσειρά που παράγεται ουσιαστικά γεννιέται από την αρχή. ∆ηλαδή εάν για παράδειγµα η χρονοσειρά αναφοράς ξεκινάει από τον Αύγουστο τότε και η συσχετιζόµενη χρονοσειρά θα ξεκινήσει από τον Αύγουστο αγνοώντας παντελώς τα δεδοµένα της ελλιπής χρονοσειράς ,που µας είναι όµως απαραίτητα για τους υπολογισµούς των συντελεστών συσχέτισης και γραµµικής παρεµβολής.

Παρατήρηση 2. Έχει παρατηρηθεί ότι ο συντελεστής συσχέτισης βελτιώνεται για δύο σταθµούς Χ και Υ όσο αυξάνεται το υψόµετρο της περιοχής και αυτό είναι απολύτως φυσικό γιατί µε την αύξηση του υψοµέτρου οι δύο σταθµοί δεν επηρεάζονται από την µορφολογία της γύρω περιοχής

# **7. Εγχειρίδιο χρήσης του προγράµµατος**

## *7.2 Απαιτήσεις*

Ο υπολογιστής στον οποίο θα τρέχει το πρόγραµµα πρέπει να έχει εγκατεστηµένα τα προγράµµατα MATLAB και MS Excel. Συνίσταται η έκδοση του MATLAB να είναι από την 6.5 και άνω.

## *7.2 Εγκατάσταση*

Κατά την εγκατάσταση πρέπει να επιλέξετε ως τόπο αποθήκευσης το φάκελο work του MATLAB (συνήθως C:\MATLAB6p5\work).

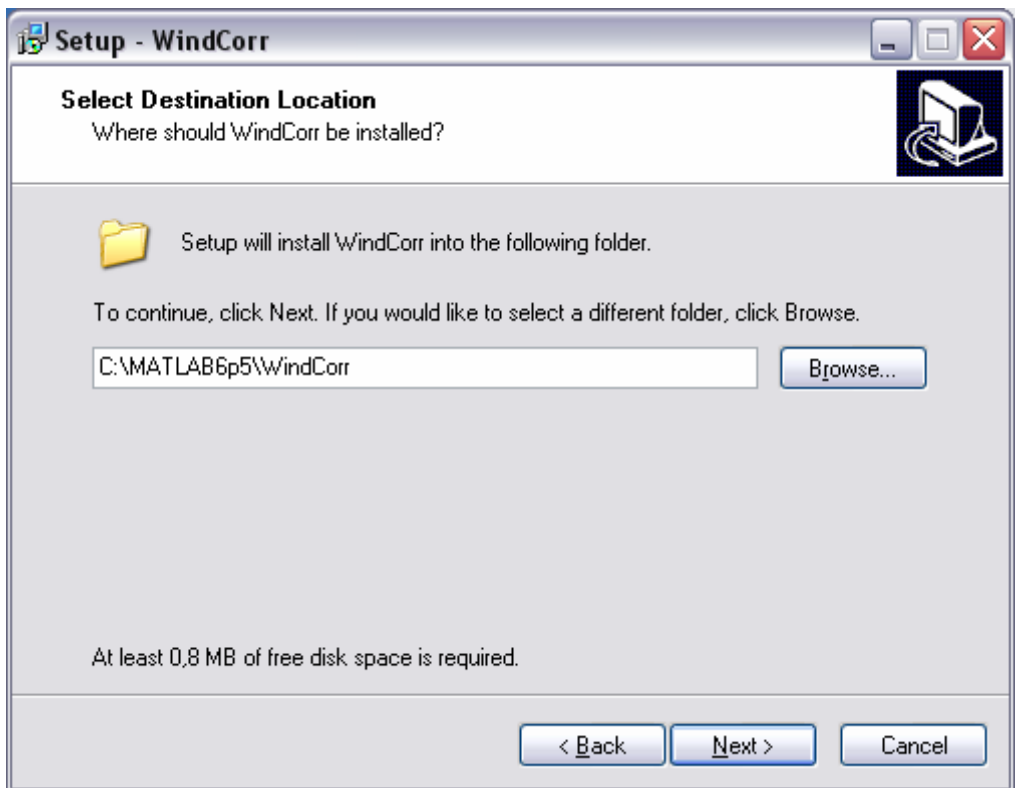

#### Εναλλακτικά, µπορείτε να ρυθµίσετε το current directory του MATLAB σε αυτό που είναι αποθηκευµένες οι συναρτήσεις.

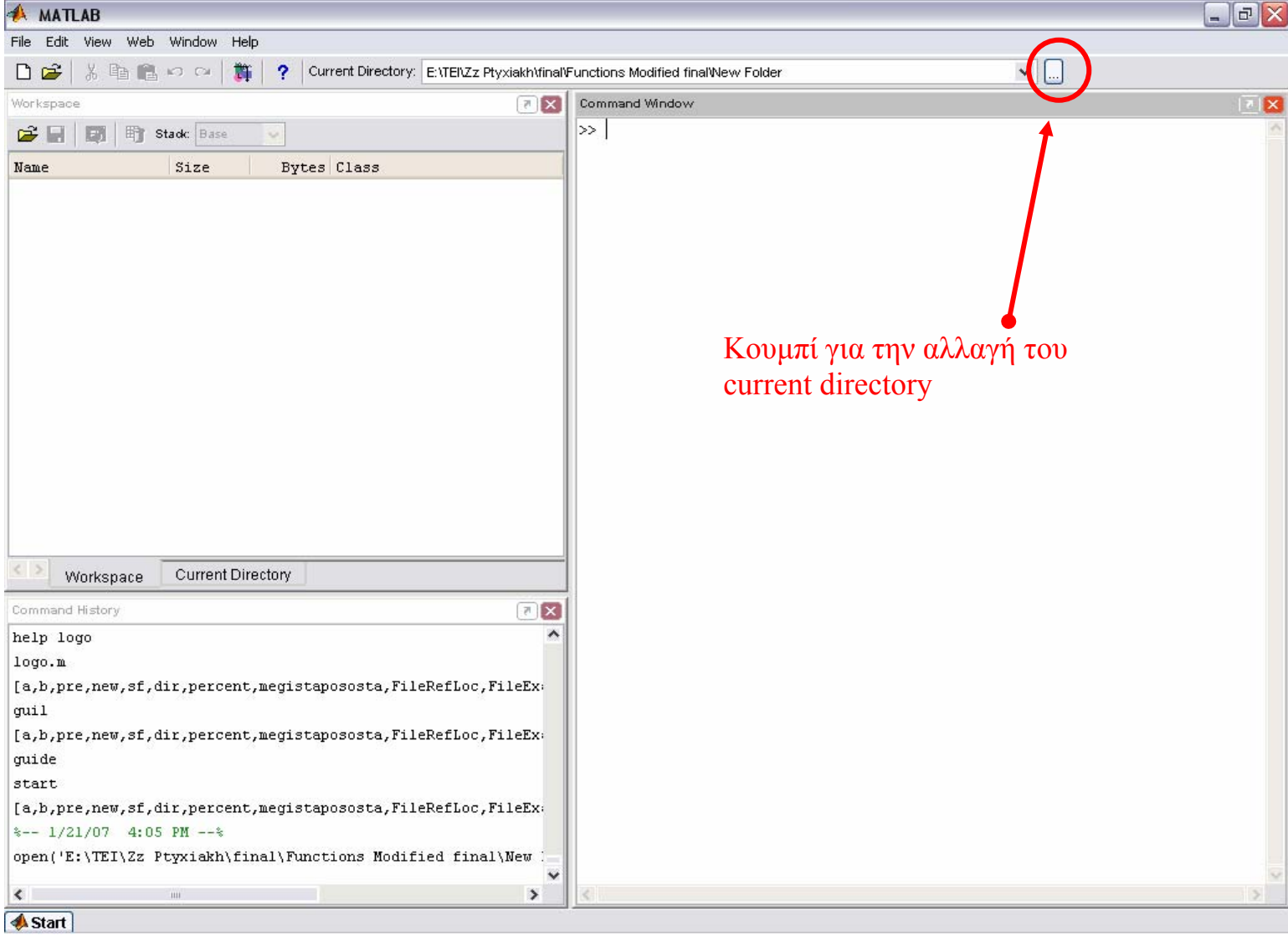

# **7.3 Εκτέλεση**

Για να τρέξει το πρόγραµµα, πληκτρολογήστε windcorr στο παράθυρο εντολών του MATLAB.

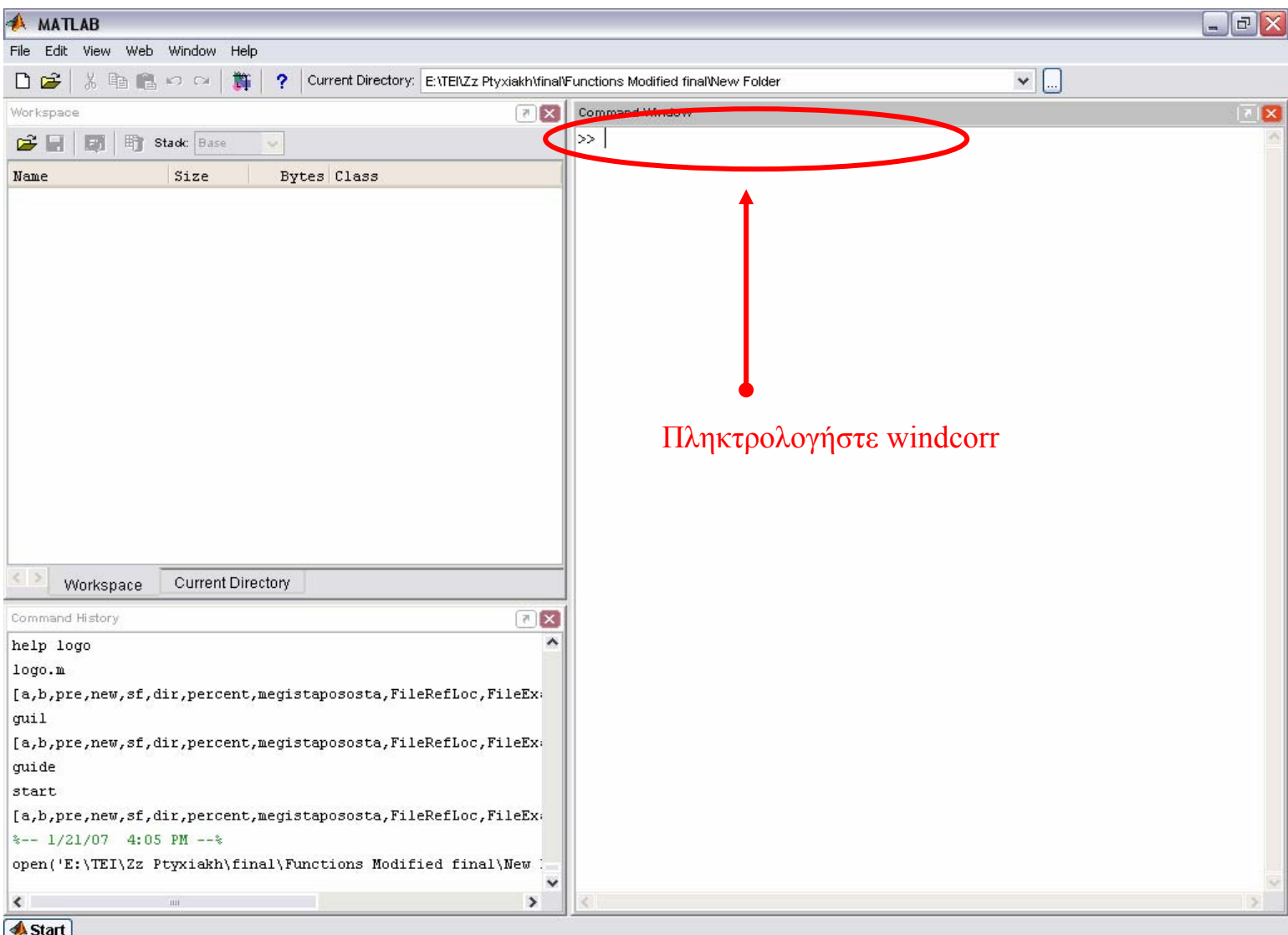

Στη συνέχεια εµφανίζεται το παράθυρο της εισόδου του προγράµµατος.

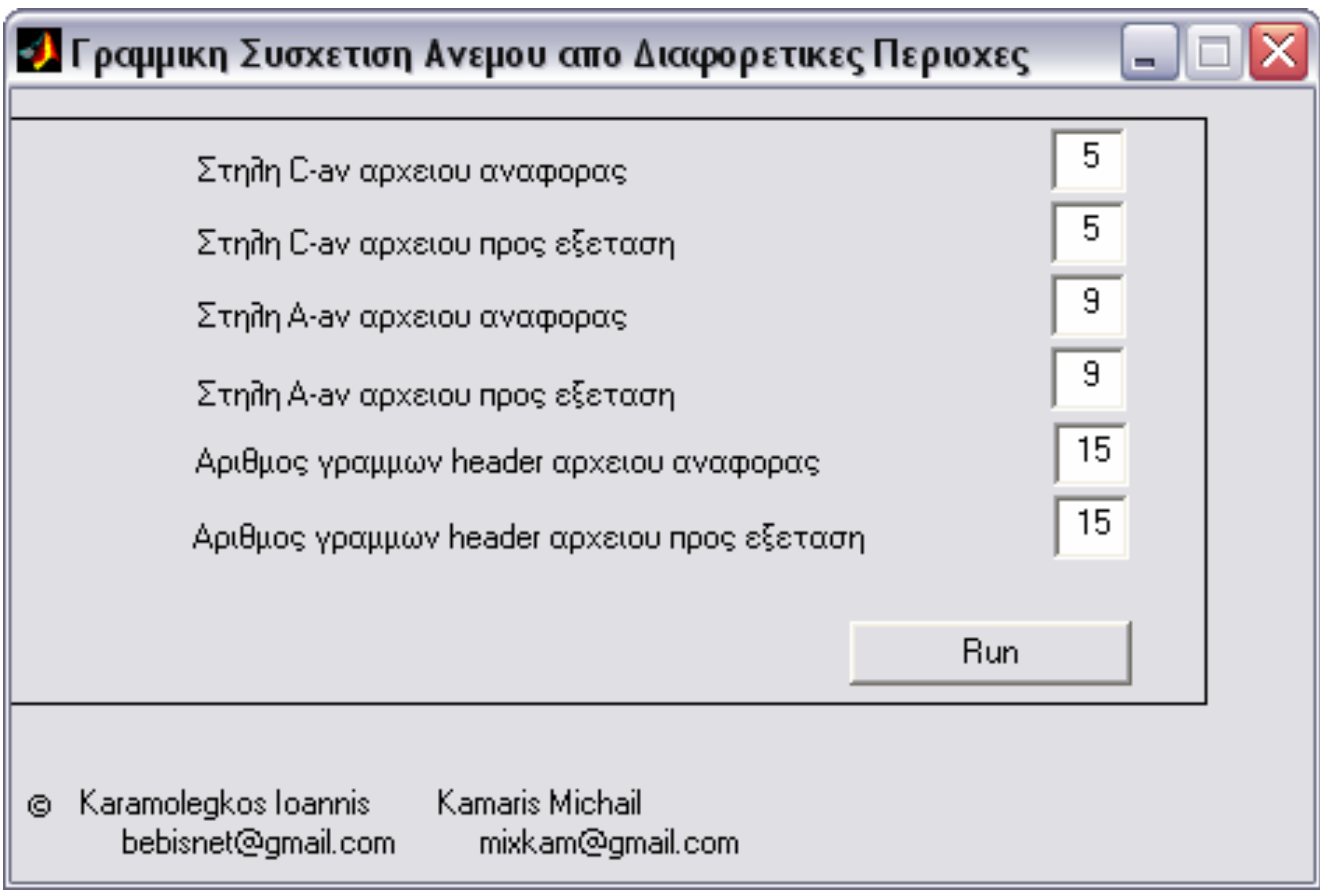

- C-av  $\Rightarrow$  στήλη που περιέχει τη μέση ένταση του ανέμου.
- A-av  $\Rightarrow$  στήλη που περιέχει τη μέση κατέυθυνση του ανέμου.
- Header  $\Rightarrow$  αριθμός γραμμών που θα παραληφθούν από την αρχή του αρχείου.

Με το κουµπί «Run» γίνεται η εκτέλεση του προγράµµατος. Στο επόµενο βήµα ζητείται από τον χρήστη να επιλέξει το αρχείο αναφοράς (εικ. 1) και κατόπιν, το αρχείο προς εξέταση (εικ. 2).

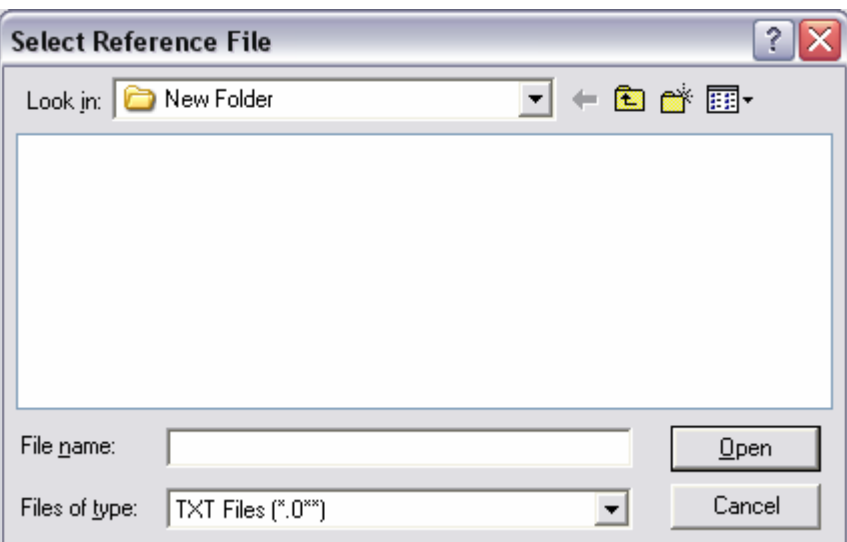

Εικόνα 1

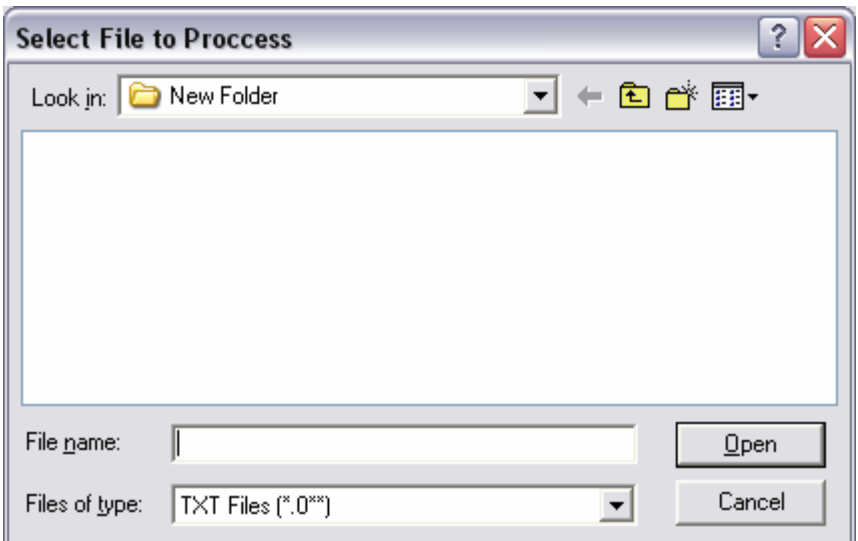

Εικόνα 2

Στο επόµενο βήµα, εµφανίζεται η έξοδος του προγράµµατος. Μόλις ολοκληρωθεί, ζητείται από τον χρήστη, στην περίπτωση που θέλει να αποθηκεύσει την αναφορά σε Excel, να εισάγει το επιθυµητό όνοµα και την τοποθεσία αποθήκευσης του αρχείου.

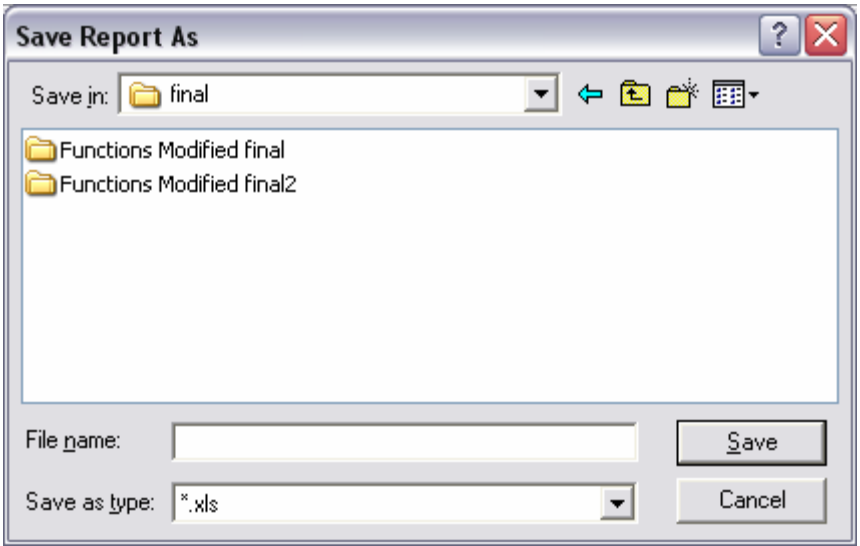

Εικόνα 3

Αν γίνει αποθήκευση, γίνεται εκκίνηση του excel αυτόµατα και προβάλλεται η αναφορά.

### **Παρατήρηση**

Συνίσταται η χρήση αρχείων Excel για την είσοδο του προγράµµατος.

# **Βιβλιογραφία**

- 1. Τεχνική ανάλυσης διοικητικών και οικονοµικών αποφάσεων. Οικονόµου Γ. – Αγιακλόγλου Χ. Εκδόσεις Ε. Μπένου 1997.
- 2. Μαθηµατικά και στοιχεία στατιστικής ΥΠΕΠΘ ΟΕ∆Β Αδαµόπουλος Λεων.- ∆αµιανού Χαρ. Σβέρκος Ανδ.
- 3. Πτυχιακή Εργασία Νίκου Παρανυχιανάκη ΤΕΙ Κρήτης Τµήµα Ηλεκτρολογίας 2003
- 4. Wikipedia
- 5. World Wide Web